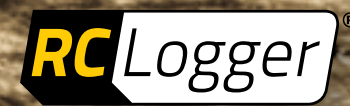

# **Bedienungsanleitung**

# **88016RC (RtF) / 88018RC (ArF) Navigator 250**

# **WISSEN SIE WIE INNOVATION AUSSIEHT ? Navigator 250.**

# Inhaltsverzeichnis

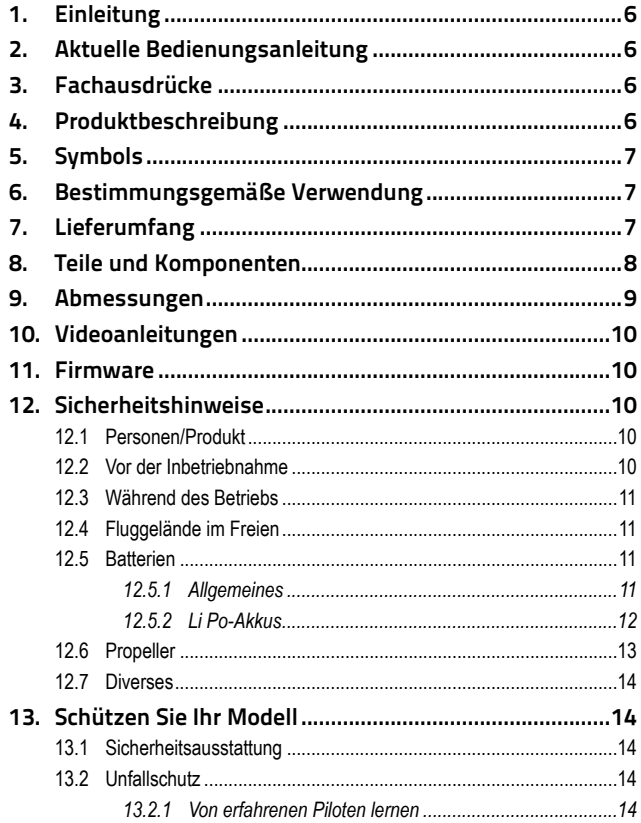

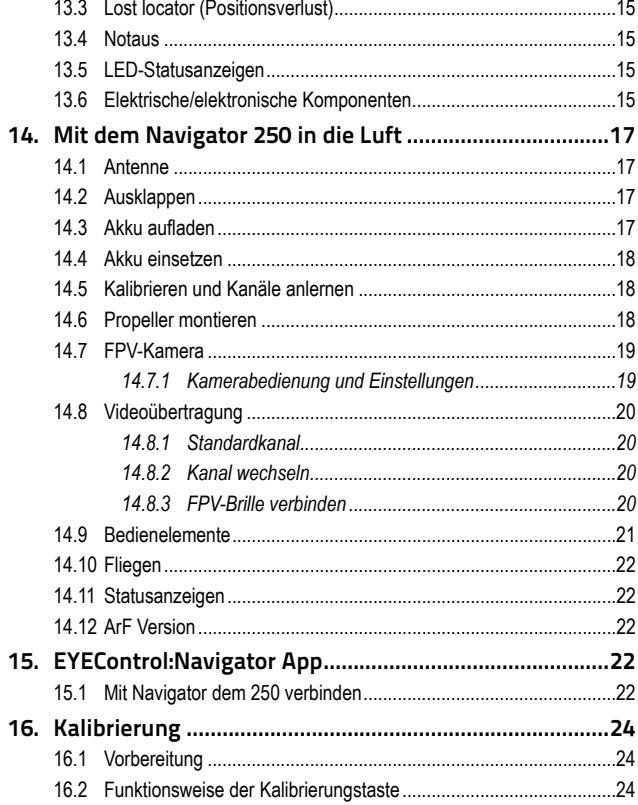

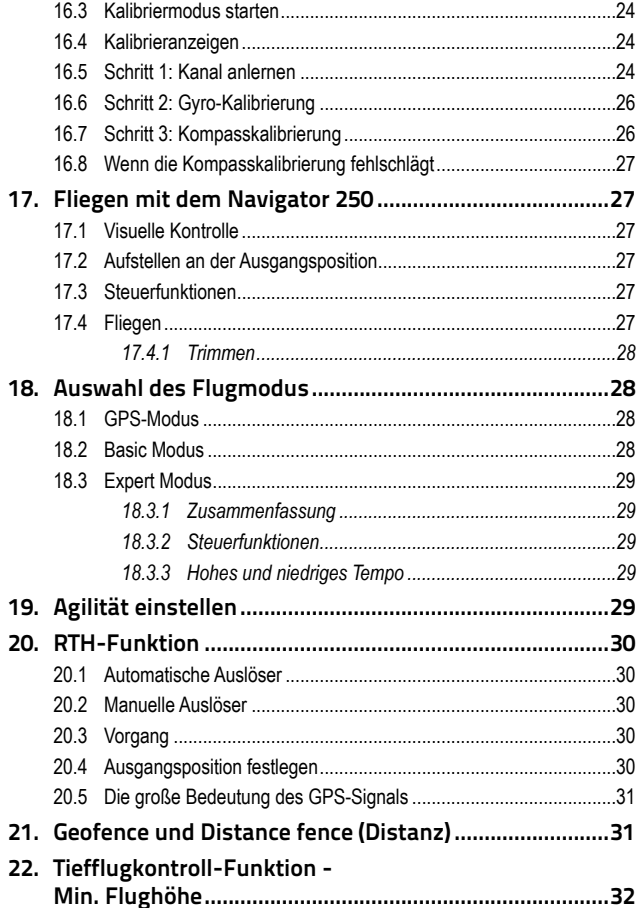

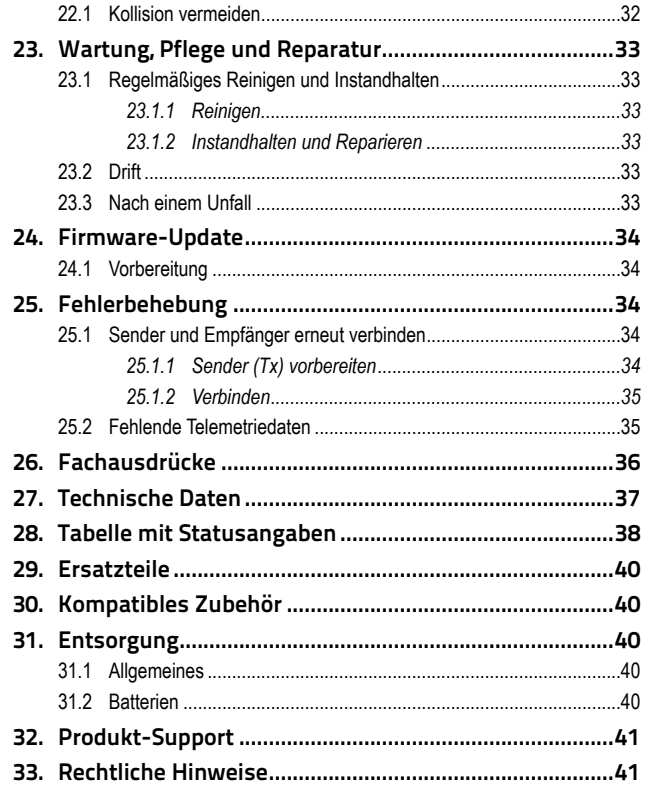

# <span id="page-5-0"></span>**1. Einleitung**

Lieber Kunde,

Mit dem Kauf dieses RC Logger® Produktes haben Sie eine ausgezeichnete Entscheidung getroffen, vielen Dank dafür. Sie halten nun ein erstklassiges Gerät in den Händen, dessen Name für hervorragende Produkte steht.

Dieses Produkt entspricht den derzeit gültigen nationalen und europäischen Normen und Vorschriften. Wir bitten den Benutzer höflichst, allen Anweisungen zu folgen, für den einwandfreien Zustand sowie für eine sichere Bedienung des Gerätes zu sorgen. Diese Bedienungsanleitung bezieht sich speziell auf dieses Produkt. Sie enthält wichtige Angaben zur Inbetriebnahme und Handhabung. Bitte vergessen Sie nicht, diese Anleitung dem Gerät beizulegen, falls Sie es an Dritte weitergeben.

Bitte bewahren Sie diese Anleitung zum späteren Nachschlagen auf!

Alle darin enthaltenen Firmennamen und Produktbeschreibungen sind Warenzeichen der jeweiligen Eigentümer. Alle Rechte vorbehalten.

Wir wünschen Ihnen eine Menge Spaß mit Ihrem neuen RC Logger®-Produkt.

# **2. Aktuelle Bedienungsanleitung**

Bitte laden Sie die neueste Ausgabe der Bedienungsanleitung von unserer Website herunter, unter www.rclogger.com. Navigieren Sie bis zur Produktseite und öffnen Sie das Register "Downloads". Klicken Sie auf "Operating instructions", um den Download zu starten.

# **3. Fachausdrücke**

Zum besseren Verständnis sollten bestimmte Fachausdrücke bekannt sein. Weitere Informationen finden Sie im Kapitel ['26. Fachausdrücke' auf Seite 36](#page-35-1) .

# **4. Produktbeschreibung**

Der RC EYE Navigator wurde speziell für Interessierte entwickelt, die den Modellflug aus Pilotenperspektive (FPV) erleben und lernen wollen. Es ist eine sichere, spannende und intuitive FPV-Komplettlösung, die sofort einsatzbereit ist. Ein Kamera-System ist für das FPV-Flugerlebnis bereits integriert!

Der Navigator ist mit einer integrierten, hoch auflösenden Kamera und einem 5,8 GHz Videosender ausgestattet, der hoch auflösende, per Kardangelenk stabilisierte Echtzeitbilder überträgt. Dadurch können Sie genau sehen, wohin Sie fliegen. Durch die integrierten LED-Lichter ist die Orientierung aus der Ferne einfach zu verfolgen, ob bei Tag oder Nacht.

Mit der IRPC-Technologie (Intelligent Relative Positioning Control) reagiert die Steuerung auf die Steuerhebelkommandos in Relation zur Position des Piloten, unabhängig davon, in welche Richtung sich das Fluggerät bewegt.

Außerdem kann mit dem RC EYE Navigator die Flugroute über GPS, integrierten Kompass und barometrischen Sensor programmiert werden. Die wichtigsten Funktionen sind hier unter anderem das Halten der Flughöhe und/oder Position und ein TPCS-System (Task Point Command System). Bitte beachten Sie, dass die Funktionen IRPC/TPCS in der ersten Version nicht zur Verfügung stehen.

Wenn Sie sich eingewöhnt haben, können Sie über iOS- und Android-Mobilgeräte die Flugeigenschaften wunschgemäß anpassen, z. B. die Flugagilität, die Routeneinstellung sowie die Funktionskanalbelegung.

Zum Lieferumfang des RC EYE Navigator gehört auch eine leicht zu wechselnde Batterie. Zum Wechseln muss nur die Schnellentriegelung am Schließmechanismus betätigt werden. Für die bürstenlosen Motoren steht außerdem eine Notabschaltung zur Verfügung, die den Quadcopter sofort abschalten kann. Das sorgt für ein ausgewogenes Verhältnis aus Leistungsreserven und kompromissloser Sicherheit.

Dieser ultraportable Quadcopter aus Kohlefaser und Verbundwerkstoff ist mit ausklappbaren Armen und Beinen ausgestattet. Die Propeller sind mit Schutzelementen ausgerüstet, sodass der Navigator bei Ihren Flugversuchen geschützt bleibt. Zum Bedienkomfort tragen auch die zugehörigen umfassenden Pilotenassistenzen bei, unter anderem die GPS-Navigation, die Sie bei allen Manövern unterstützt, bis Sie soweit sind, um das Fluggerät komplett von Hand zu steuern.

<span id="page-6-0"></span>Mit der EYEControl: Navigator App haben Sie eine Direktverbindung über Bluetooth® (max. 10 m), sodass Sie den Navigator genau nach Ihren Wünschen einstellen können. Mit Funktionseinstellungen wie zum Beispiel Tiefflugkontrolle (Mindestflughöhe), Aktivierung/ Deaktivierung der automatischen Stabilisierung bei Kameraneigung, Heimflug (R.T.H.), Geofence und Distance fence (Distanz) und vielen weiteren Features hört der Navigator ganz auf Ihr Kommando!

# **5. Symbols**

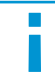

BLAU bietet Ihnen nützliche Zusatzinformationen und hebt wichtige Fakten hervor.

**ROT bedeutet Gefahr und Warnung. Bitte lesen Sie diese Abschnitte immer durch, um Unfälle und Produktschäden zu vermeiden.**

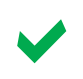

GRÜN bedeutet Sicherheit des Nutzers. GRÜN steht auch für eine bewährte Verfahrensweise zum Schutz des Produkts vor Schäden.

# **6. Bestimmungsgemäße Verwendung**

Beim Navigator 250 handelt es sich um ein Quadcoptermodell, das für den privaten Gebrauch im Modellbaubereich und für eine dementsprechend kürzere Betriebsdauer ausgelegt ist. Für andere Einsatzzwecke, insbesondere für den gewerblichen Gebrauch, ist der Navigator 250 nicht geeignet.

Jede andere Nutzung als die zuvor beschriebene kann das Gerät beschädigen. Bitte beachten Sie unter allen Umständen die Sicherheitsanweisungen! Das Produkt darf nicht feucht oder nass werden.

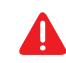

**Dieses Produkt ist kein Spielzeug und nicht für Kinder unter 14 Jahren geeignet.**

Aus Sicherheits- und Zulassungsgründen (CE), dürfen Sie das Produkt C E nicht umbauen und/oder verändern. Falls Sie das Produkt für andere, als die zuvor beschriebenen Zwecke verwenden, kann das Produkt beschädigt werden. Weiterhin kann eine unsachgemäße Verwendung Gefahren wie zum Beispiel Kurzschluss, Brand, Stromschlag, etc. hervorrufen.

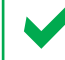

Übergeben Sie das Produkt nur zusammen mit der Bedienungsanleitung an dritte Personen.

# **7. Lieferumfang**

- 1 x RC EYE Navigator 250
- 1 x HD FPV-Kamera (vorinstalliert)
- 1 x Videosender (vorinstalliert)
- 1 x GPS-Modul (vorinstalliert)
- 1 x Propellersatz (vorinstalliert)
- 1 x Satz Propellerschützer
- 1 x R8 Funksystem
- 1 x Tragriemen
- 1 x Navigator-Akku
- 1 x LiPo/LiFe Balancer Ladegerät
- 4 x Netzkabel für Ladegerät (4 Versionen)
- 1 x Lade- und Balancerkabelsatz
- 2 x XT60 Batteriekappen
- 1 x Kleinteile: Ersatzschrauben/-kabel/propelleraufnahme
- 1 x Sechskant-Schraubendreher
- 1 x Kurzanleitung

# <span id="page-7-0"></span>**8. Teile und Komponenten**

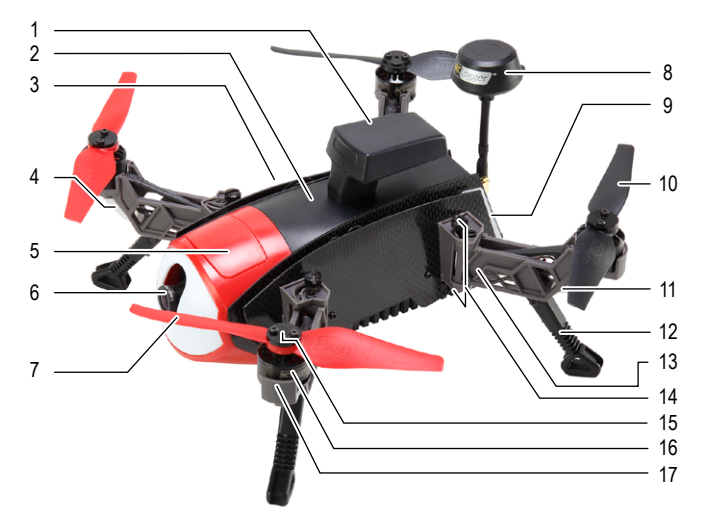

Hinterer Propeller

 Armverriegelung Propeller-Klemmplatte

 Bein Arm

 Motor Motorhalterung Batterieentriegelung

(Propellerschützer nicht abgebildet)

- GPS-Modul
- Haube
- Rechte Seitenwand
- LED am vorderen Arm
- Kameraklappe
- Kamera
- Vorderer Propeller
- Antenne
- Rückseitige LED
- Batterie-Anschluss Antennenbuchse
- LED am hinteren Arm
- Balancer-Anschluss
- 
- Batterieanschluss
- Flugakku
- Notaus-/
	- Verbindungstaste
- Notaus-/ Kalibriertaste

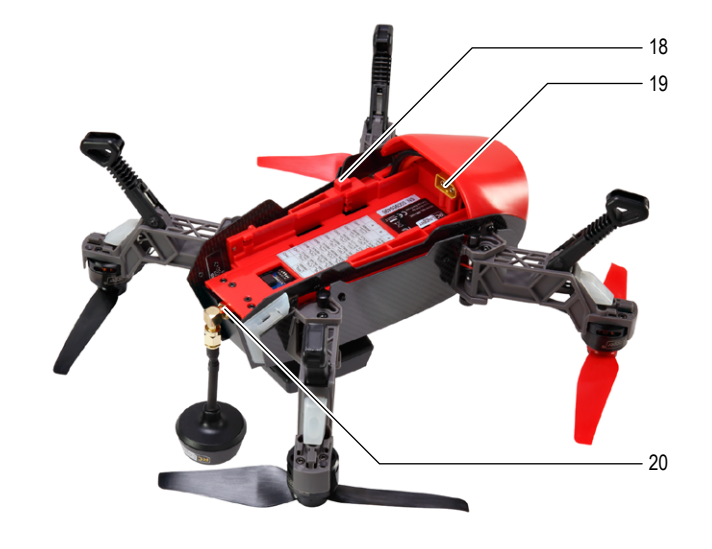

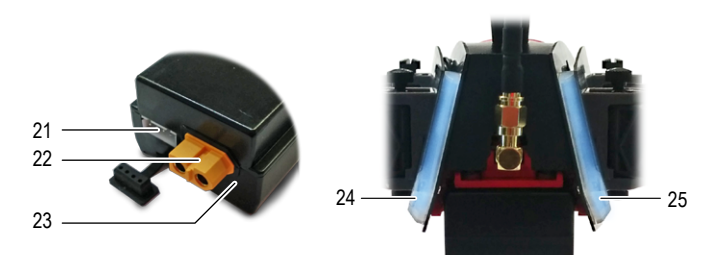

# <span id="page-8-0"></span>**9. Abmessungen**

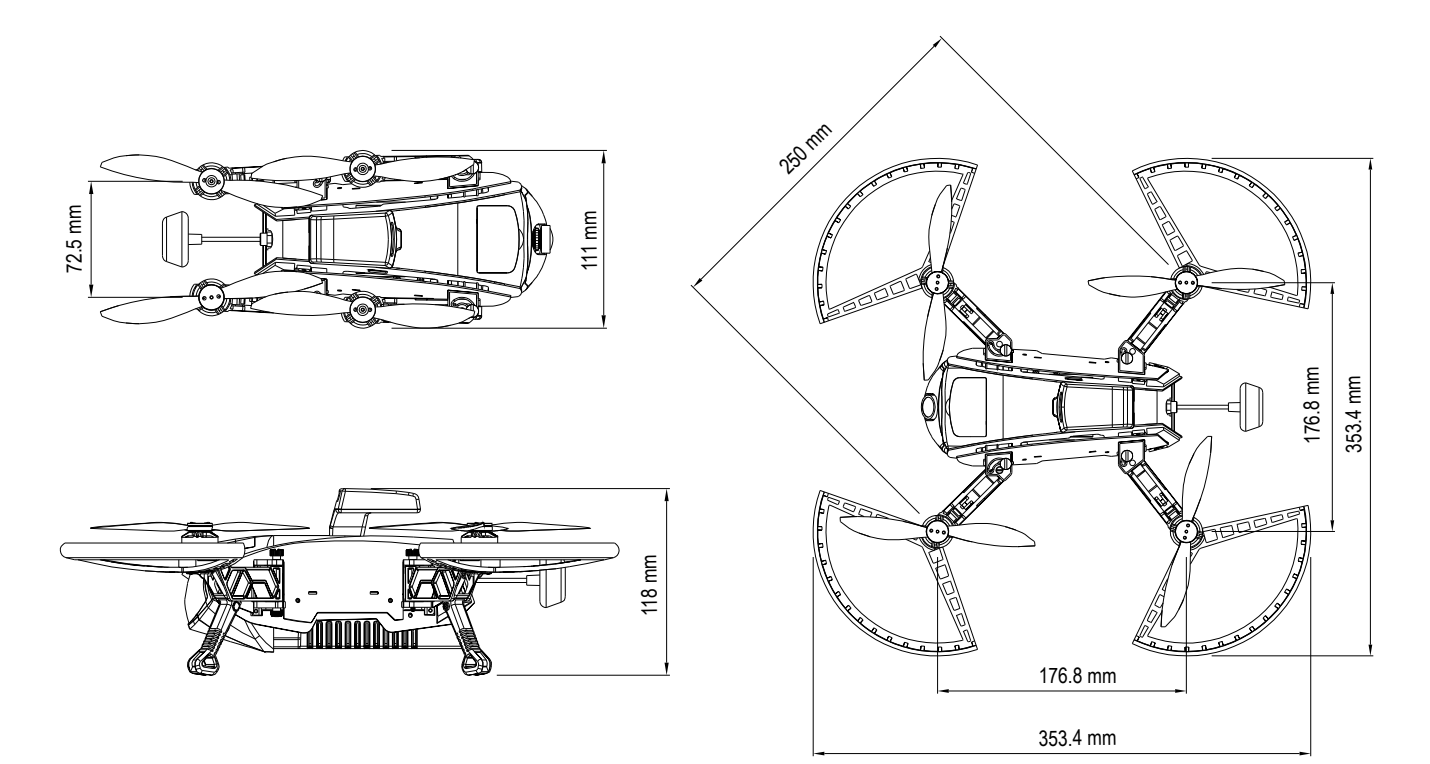

# <span id="page-9-0"></span>**10. Videoanleitungen**

Für das Einstellen, Kalibrieren und Bedienen des Navigator 250 bieten wir Videoanleitungen und Übungsvideos an. Weitere Informationen erhalten Sie auf https://vimeo.com/rclogger.

# **11. Firmware**

RC Logger legt viel Wert auf kontinuierliche Produktverbesserungen. Daher wird die Firmware des Navigator 250 weiterhin aktualisiert und verbessert, damit Sie als Kunde zufrieden bleiben. Durch neue Firmware können sich die Funktionen verändern, verbessern oder erweitern. Neue Firmwareversionen stellen wir Ihnen zusammen mit den Anweisungen zum Download auf www.rclogger.com zur Verfügung.

Die Firmware kann vom Benutzer aktualisiert werden. Siehe Kapitel ['24. Firmware-Update'](#page-33-1) [auf Seite 34.](#page-33-1)

## **12. Sicherheitshinweise**

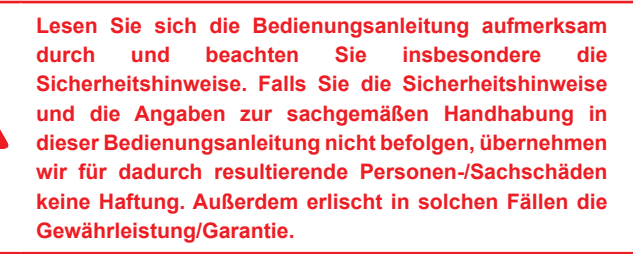

#### **12.1 Personen/Produkt**

- Das Produkt ist kein Spielzeug. Halten Sie es von Kindern und Haustieren fern.
- **■** Lassen Sie das Verpackungsmaterial nicht achtlos liegen. Dieses könnte für Kinder zu einem gefährlichen Spielzeug werden.
- **■** Wenn kein sicherer Betrieb mehr möglich ist, nehmen Sie das Produkt außer Betrieb und schützen Sie es vor unbeabsichtigter Verwendung. Der sichere Betrieb ist nicht mehr gewährleistet, wenn das Produkt:
- sichtbare Schäden aufweist
- ▬ nicht mehr ordnungsgemäß funktioniert,
- ▬ über einen längeren Zeitraum unter ungünstigen Umgebungsbedingungen gelagert wurde oder
- ▬ erheblichen Transportbelastungen ausgesetzt wurde. Das Produkt darf nicht feucht oder nass werden. Im Navigator 250 befindet sich empfindliche Elektronik, die auf Temperaturschwankungen empfindlich reagiert und die für einen ganz bestimmten Temperaturbereich optimiert ist. Beachten Sie den Betriebstemperaturbereich, der in den technischen Daten angegeben ist.
- Setzen Sie das Produkt keiner mechanischen Beanspruchung aus.
- **■** Gehen Sie vorsichtig mit dem Produkt um. Durch Stöße, Schläge oder dem Fall aus bereits geringer Höhe wird es beschädigt.

## **12.2 Vor der Inbetriebnahme**

- **■** Überprüfen Sie vor jedem Flug die Zuverlässigkeit der Modellfunktionen und des Senders. Achten Sie auf sichtbare Schäden, wie z. B. defekte Steckverbindungen oder beschädigte Kabel und Leitungen.
- Alle beweglichen Teile des Modells müssen sich ungehindert bewegen und dürfen kein Lagerspiel aufweisen.
- **■** Prüfen Sie vor jedem Einsatz die Propeller auf korrekten und festen Sitz.
- **■** Laden Sie den Flugakku auf.
- Prüfen Sie, ob die im Sender eingelegten Batterien genügend Restkapazität haben [Batterieprüfgerät (nicht mitgeliefert)]. Leere Batterien müssen immer als komplettes Set und nie einzeln ausgewechselt werden.
- Schalten Sie immer zuerst den Sender ein, bevor Sie den Flugakku am Navigator 250 anschließen.
- **■** Stellen Sie den Gashebel auf null, bevor Sie den Flugakku am Navigator 250 anschließen. Die Motoren könnten versehentlich anlaufen!

#### <span id="page-10-0"></span>**12.3 Während des Betriebs**

- Achten Sie bei laufenden Motoren darauf, dass weder Gegenstände noch Körperteile in den Dreh- und Ansaugbereich der Propeller geraten.
- Gehen Sie beim Einsatz des Flugmodells kein Risiko ein! Ihre eigene Sicherheit und die Ihrer Umgebung liegt beim Einsatz des Fluggeräts allein in Ihrer Verantwortung.
- **■** Eine unsachgemäße Bedienung des Gerätes kann zu schweren Verletzungen und Sachschäden führen! Daher sollten Sie während des Einsatzes einen ausreichenden Sicherheitsabstand zu Personen, Tieren oder Gegenständen einhalten.
- **■** Wählen Sie für den Einsatz des Navigator 250 einen geeigneten Ort.
- Lassen Sie den Navigator 250 nur fliegen, wenn Sie uneingeschränkt reaktionsfähig sind. Durch Müdigkeit oder Einwirkung von Alkohol oder Medikamenten können Reaktionsfehler hervorgerufen werden.
- **■** Lenken Sie das Modell nicht in Richtung der Zuschauer oder in die eigene Richtung.
- Motor, Elektronik und Flugakku werden während des Betriebs warm. Warten Sie vor dem Aufladen oder Auswechseln des Flugakkus 5 bis 10 Minuten.
- Wenn der Navigator 250 im Einsatz ist, darf der Sender niemals ausgeschaltet werden. Nehmen Sie nach der Landung immer zuerst den Flugakku heraus. Erst dann darf der Sender ausgeschaltet werden.
- Bei einem Fehler oder einer Fehlfunktion muss das Problem zuerst beseitigt werden. Erst dann sollte der Navigator 250 erst wieder in Betrieb gesetzt werden.
- **■** Setzen Sie den Navigator 250 oder den Sender niemals längere Zeit direkter Sonneneinstrahlung oder extrem hoher Hitze aus.
- **■** Bei einem schweren Unfall (z. B. einem Absturz aus großer Höhe) können die elektrischen Girosensoren beschädigt und/oder verstellt werden. Daher muss die volle Funktionstüchtigkeit überprüft werden, um die Wiederaufnahme eines störungsfreien Flugbetriebs sicherzustellen!
- Bei einem Absturz sollte der Gashebel sofort auf null gestellt werden. Wenn die rotierenden Propeller an Hindernissen anschlagen, können sie beschädigt werden. Vor dem nächsten Flug sollten sie dann auf Abnutzungsspuren oder Brüche untersucht werden!
- Beachten Sie stets alle vom Navigator 250 ausgegebenen Warn-/Sicherheitssignale, um Schäden zu vermeiden (z. B. ein entladener Flugakku).

#### **12.4 Fluggelände im Freien**

- **■** Fliegen Sie den Navigator 250 immer und nur in einem für den ferngesteuerten Modellflug ausgewiesenen Gelände.
- Halten Sie Abstand von Hochspannungsleitungen, Handymasten und anderen Störungsquellen bzw. flugbeschränkten Gebieten.
- Lassen Sie den Navigator 250 nie über Personen hinweg fliegen
- Hinweise zu ausgewiesenen und zulässigen Modellflugplätzen erhalten Sie bei einem Modellfliegerclub in der Nähe.

## **12.5 Batterien**

#### **12.5.1 Allgemeines**

- **■** Achten Sie beim Einlegen von Batterien auf die richtige Polung.
- Nehmen Sie den Flugakku nach jedem Flug aus dem Navigator 250.
- Entfernen Sie die Batterien bei längerer Nichtbenutzung aus dem Sender. Entladene Batterien können auslaufen.
- **■** Auslaufende oder beschädigte Batterien können bei Hautkontakt zu Verätzungen durch Säure führen. Daher sollten Sie beim Handhaben von beschädigten, bzw. auslaufenden Batterien geeignete Schutzhandschuhe tragen.
- **■** Batterien müssen von Kindern ferngehalten werden. Lassen Sie die Batterien niemals achtlos herumliegen. Es besteht die Gefahr, dass sie von Kindern oder Tieren verschluckt werden.
- Alle Batterien sollten zum gleichen Zeitpunkt ersetzt werden. Durch das Mischen neuer und alter Batterien können diese auslaufen und das Produkt beschädigen.
- **■** Nehmen Sie keine Batterien auseinander, schließen Sie sie nicht kurz und werfen Sie sie nicht ins Feuer. Versuchen Sie niemals, nicht aufladbare Batterien aufzuladen. Es besteht Explosionsgefahr!
- Mischen Sie niemals Batterien mit aufladbaren Akkus!

#### <span id="page-11-0"></span>**12.5.2 LiPo-Akkus**

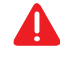

**Nach dem Flug muss der LiPo-Flugakku vom Navigator 250 getrennt werden.**

**Lithium ist ein sehr reaktionsfähiges chemisches Element mit einer hohen Energiedichte. Wird der LiPo-Flugakku überladen, kann er Feuer fangen oder sogar explodieren. Daher müssen aufladbare LiPo-Akkus zum Aufladen immer auf eine feuerfeste Fläche gelegt und der Ladevorgang überwacht werden.**

**Auf keinen Fall darf die zulässige Höchsttemperatur bei Akkupacks von +60 °C überschritten werden, sonst kann der Akku explodieren!**

#### **Gefahren durch LiPo-Flugakkus**

- Lassen Sie den LiPo-Flugakku bei Nichtbenutzung (z. B. während des Transports oder der Lagerung) nicht am Gerät angeschlossen. Ansonsten könnte sich der LiPo-Flugakku vollständig entladen. Er würde dadurch zerstört und unbrauchbar! Es besteht außerdem die Gefahr einer Fehlfunktion durch Interferenzen. Die Rotoren könnten unabsichtlich in Gang gesetzt werden und Schäden oder Verletzungen verursachen.
- Aufgrund der darin enthaltenen chemischen Substanzen sind LiPo-Akkus ganz besonders feuchtigkeitsempfindlich! Setzen Sie die Akkus keiner Feuchtigkeit oder Flüssigkeiten aus. Explosionsgefahr!
- Das Ladegerät bzw. der LiPo-Flugakku muss vor hohen/niedrigen Temperaturen und vor direkter Sonneneinstrahlung geschützt werden. Beachten Sie beim Handhaben von LiPo-Akkus unbedingt die besonderen Sicherheitshinweise des Akkuherstellers!
- Laden Sie den LiPo-Flugakku niemals sofort nach dem Gebrauch auf. Lassen Sie den LiPo-Flugakku immer zuerst abkühlen (mindestens 5-10 Minuten).
- Laden Sie nur intakte und unbeschädigte Akkus auf. Sollte die externe Isolierung des Akkus beschädigt oder der Akku verformt bzw. aufgebläht sein, darf er nicht aufgeladen werden. In diesem Fall besteht unmittelbare Brand- und Explosionsgefahr!
- LiPo-Flugakkus dürfen von außen auf keinen Fall beschädigt werden. Zerschneiden Sie niemals die Schutzfolie. Stechen Sie niemals mit spitzen Gegenständen in LiPo-Flugakkus.
- **■** Da das Ladegerät und der aufladbare LiPo-Flugakku während des Ladevorgangs heiß werden, muss für eine ausreichende Lüftung gesorgt werden. Decken Sie das Ladegerät oder den LiPo-Flugakku niemals ab! Dies gilt natürlich auch für alle übrigen Ladegeräte und aufladbaren Akkus.
- Nehmen Sie den aufzuladenden LiPo-Flugakku aus dem Modell heraus und legen Sie diesen auf eine feuerfeste Unterlage (z. B. einen Teller). Halten Sie einen Sicherheitsabstand zu entflammbaren Gegenständen ein.
- Trennen Sie den LiPo-Flugakku vom Ladegerät, sobald er vollständig aufgeladen ist.
- **■** Ladegeräte dürfen nur in trockenen Räumen betrieben werden. Das Ladegerät und der LiPo-Flugakku dürfen weder feucht noch nass werden.
- Der aufladbare Flugakku darf auf keinen Fall zerlegt werden! Der aufladbare Flugakku muss vor mechanischen Belastungen jeglicher Art geschützt werden!
- **■** Die Kontakte dürfen nicht kurzgeschlossen werden, sonst besteht Brand- und Explosionsgefahr!
- Setzen Sie Akkus keinem Feuer aus, sonst besteht Explosionsgefahr!
- Halten Sie LiPo-Akkus von Kindern fern. Bewahren Sie Akkus an einem trockenen, kühlen Ort auf.
- Wenn ein Akku bei einem Absturz verbeult bzw. beschädigt wird, darf er auf keinen Fall wieder benutzt werden. Dasselbe gilt auch für "aufgeblähte" Akkus oder solche mit anderen sichtbaren Verformungen oder undichten Stellen. Diese Akkus dürfen auf keinen Fall wieder aufgeladen werden! Es besteht Brand- und Explosionsgefahr! Entsorgen Sie diese Akkus auf umweltgerechte Weise.
- Die allgemeinen Gefahrenhinweise zur Handhabung von Batterien und Akkus gelten auch für LiPo-Akkus.

#### <span id="page-12-0"></span>**Tiefentladung**

- Da eine Entladung unter 3.0 V pro Zelle zur permanenten Beschädigung des Flugakkus führen würde, muss eine Tiefentladung so weit wie möglich verhindert werden.
- Aus Sicherheitsgründen sollten programmierbare Geschwindigkeitsregler/ Flugsteuerungen so eingestellt sein, dass die Erfassung einer Unterspannung bereits vor Erreichen einer Spannung von 3,0 V pro Zelle anspricht (z. B. bei 3,2 V). Als Alternative werden auch optische Unterspannungsanzeigen empfohlen.

#### **Richtige Bemessung**

- Bei ansteigendem Stromverbrauch erwärmt sich der Flugakku und die Nutzkapazität verringert sich. Die ideale Betriebstemperatur während des Entladens liegt zwischen **+20** und **+40 °C** und darf **+60 °C** nicht überschreiten, auch nicht bei extremer Belastung.
- Der maximale Kurzzeit-Entladestrom ist in den technischen Datenblättern angegeben oder steht direkt auf dem Akkupack. Der "C"-Wert bezieht sich immer auf die Kapazitätsangaben des jeweiligen Akkus.

#### Beispiel:

Ein Akkupack mit einer Kapazität von 2100 mAh und "20 C" darf mit maximal 2100 mA x  $20 = 42$  A entladen werden.

■ Jedoch ist der höchstzulässige Dauerstromwert deutlich geringer. Im Falle ungenauer Herstellerangaben sollte der Flugakku auf keinen Fall mit mehr als etwa 50 % des höchstzulässigen Spitzenstroms über einen längeren Zeitraum hinweg entladen werden.

#### **12.6 Propeller**

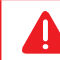

#### **Nur Navigator 250 Propeller von RC Logger einsetzen!**

#### **Die Propeller sind nur für den Elektromotoreinsatz vorgesehen.**

Die Propeller nicht benutzen, wenn die Umfangsgeschwindigkeit an der Flügelspitze über 157 m/s beträgt. Die maximale Umdrehungszahl pro Minute (n) hängt vom Propellerdurchmesser (d) ab und lässt sich wie folgt berechnen:

- n = Umdrehungen pro Minute (U/min)
- $k =$ Konstante = 3000
- d = Durchmesser (Ø) des Propellers in m
- $n = k/d = 3000/d$

#### **Beispiel:**

- $d = 20$  cm = 0.2 m
- $k = 3000$
- n = 3000 / 0.2 = 15000 U/min

Um einen Verlust der Festigkeit zu verhindern, muss die im Werkstoff enthaltene Flüssigkeit erhalten bleiben. Daher darf der Propeller nur in einer kühlen und feuchten Umgebung aufbewahrt werden.

Bei rotierenden Propellern immer aufpassen:

- ▬ Nie seitlich neben die oder frontal vor die Rotationsebene des Propellers stellen!
- ▬ Beschädigte Propeller dürfen nicht mehr verwendet werden.

Haftungsausschluss: Zwar wurde bei der Materialauswahl und der Produktion sehr sorgfältig vorgegangen, jedoch kann der Hersteller keine Verantwortung für Haftungsfälle oder für Folgeschäden infolge der Nutzung unserer Propeller übernehmen, weil es unmöglich ist, zu überprüfen, ob die Handhabung und Verwendung der Propeller sachgemäß erfolgten.

#### <span id="page-13-0"></span>**12.7 Diverses**

- **■** Beim Einsatz von Kameras für Überwachungszwecke sind die gesetzlichen Vorschriften einzuhalten.
- Wenden Sie sich an eine Fachkraft, wenn Sie Zweifel über die Arbeitsweise, die Sicherheit oder den Anschluss des Produktes haben.
- Lassen Sie Wartungs-, Anpassungs- und Reparaturarbeiten ausschließlich von einem Fachmann bzw. einer Fachwerkstatt durchführen.
- Sollten Sie noch Fragen haben, die in dieser Bedienungsanleitung nicht beantwortet werden, wenden Sie sich an unseren technischen Kundendienst oder an andere Fachleute. Siehe Kapitel ['32. Produkt-Support' auf Seite 41.](#page-40-1)

# <span id="page-13-1"></span>**13. Schützen Sie Ihr Modell**

#### **13.1 Sicherheitsausstattung**

Der Navigator 250 verfügt über eine Reihe eingebauter Sicherheitsvorkehrungen, die das Modell vor Schäden schützen und/oder die eventuellen Schäden auf ein Minimum reduzieren. Einige Schutzmechanismen können Sie anhand der LED-Anzeigen erkennen. In Tabelle ['28. Tabelle mit Statusangaben' auf Seite 38](#page-38-0) finden Sie einen Überblick über die LED-Statusanzeigen und die akustischen Warnmeldungen.

Folgende Angaben werden angezeigt bzw. überwacht:

- **■** Korrekte Senderverbindung
- **■** Signalstärke
- **■** Flugmodus
- Permanente Empfangsstörungen (Notlandung wird nach etwa 5 s eingeleitet, Motoren werden automatisch abgestellt)
- Zustand des Flugakkus (das Anschließen eines nur teilaufgeladenen Akkus am Navigator 250 kann zur Erkennung einer Unterspannung führen; die Motoren starten nicht)
- **■** Permanente Unterspannung (Notlandung wird eingeleitet, die Motoren und die LEDs gehen automatisch aus)

**■** Motorblockade (alle Motoren schalten sich aus, wenn ein oder mehrere Propeller blockiert sind).

#### **13.2 Unfallschutz**

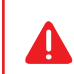

**Wir empfehlen Ihnen dringend, von Kunstflugmanövern abzusehen, solange Sie den Navigator 250 unter normalen Flugbedingungen noch nicht voll und ganz beherrschen.**

Ein unachtsamer Betrieb kann zu ernsthaften Schäden und Verletzungen führen. Beachten Sie folgende Punkte:

- Lassen Sie den Navigator 250 nur im Freien und bei guten Witterungsbedingungen fliegen.
- Bei schlechtem Wetter (Regen, Schnee, starker Wind etc.) sollte der Navigator 250 nicht geflogen werden.
- Lassen Sie das Gerät nicht ohne Abdeckung der Elektronik (Haube (2)) fliegen. In das Gehäuse darf keine Flüssigkeit eindringen. Nie bei Regen fliegen!
- Eine Sicherheitszone von mindestens 20 x 20 m muss frei gehalten werden.
- Mit dem Navigator 250 nicht in der Nähe von Personen und Tieren fliegen.

#### **13.2.1 Von erfahrenen Piloten lernen**

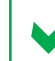

Am besten lernt man von Piloten, die sich mit dem Fliegen solcher Modelle gut auskennen.

Für einen guten Einstieg in das Fliegen mit dem Navigator 250 empfehlen wir Ihnen, sich von einem Trainer für Modellflugzeuge oder einem erfahrenen Modellhelikopter-Piloten einweisen zu lassen.

## <span id="page-14-0"></span>**13.3 Lost locator (Positionsverlust)**

Der Navigator 250 ist mit einer 'Lost locator' Funktion (Positionsverlustfunktion) ausgestattet. Wenn diese Funktion ausgelöst wird, sendet der Navigator 250 Pieptöne nach SOS-Muster aus. Auslöser für diese Funktion ist entweder ein Absturz oder eine harte Landung. Sie kann aber auch von Hand über den Schalter SWA (Kanal 7) auf dem Sender eingeschaltet werden. Zum Einschalten der Funktion legen Sie den Schalter nach unten um.

Der Piepton kann nicht durch Zurückstellen des Schalters auf Ausgangsstellung abgestellt werden. Zum Abstellen des Pieptons folgendermaßen vorgehen:

- 1. Bei Auslösung über den Sender stellen Sie den SWA-Schalter wieder in seine Ausgangsposition zurück.
- 2. Stellen Sie den Gashebel ganz nach oben und den Gierhebel ganz nach rechts, um das Piepsignal abzuschalten.

Hinweis: Sobald die Motoren wieder gestartet werden schaltet das Piepsignal ebenfalls ab.

#### **13.4 Notaus**

In einem Notfall können Sie hinten die Notaustaste (linke Taste (24)) drücken, um alle laufenden Funktionen sofort abzuschalten. Siehe [»Abb. 1](#page-14-1)

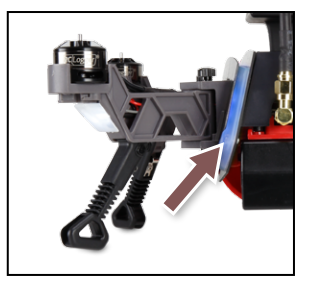

<span id="page-14-1"></span>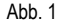

## **13.5 LED-Statusanzeigen**

Eine vollständige Übersicht finden Sie unter ['28. Tabelle mit Statusangaben' auf Seite 38](#page-38-0) Machen Sie sich mit der Tabelle vertraut und schauen Sie darin nach, wenn bestimmte Farbangaben wichtig werden.

#### **13.6 Elektrische/elektronische Komponenten**

- Die Leiterplatten dürfen nicht mit Drähten oder Anschlüssen berührt werden. Seien Sie besonders vorsichtig, wenn der Flugakku angeschlossen ist.
- **■** Durch elektrostatische Entladung können elektronische Komponenten beschädigt werden. Entladen Sie sich, bevor Sie sie anfassen und hinterlassen Sie keine Schweißspuren.
- **■** Halten Sie den Navigator 250 fern von magnetischen Quellen. Für die Navigation arbeitet der Navigator 250 mit magnetischen Komponenten. Bei von außen einwirkenden magnetischen Kräften können diese behindert oder beschädigt werden.

# **Kurzeinführung**

- 
- 
- - - -
- -
- 
- 
- -
- -
- -
- - -
		-
	-
- 
- 
- -
- 
- 
- 
- -
	-
- 
- 
- -
- 
- 
- -
	-
	-
- 
- 
- 
- 
- 
- 
- 
- 
- 
- 
- 
- 
- 
- 
- 
- 
- 
- 
- 
- 
- 
- 
- 
- - -
		- - - -
					-
					-
					-
				-
		-
	-
	-
	-
	-
	-
	- - - -
				-

# <span id="page-16-0"></span>**14. Mit dem Navigator 250 in die Luft**

#### **14.1 Antenne**

**Die Antenne muss montiert sein, bevor die Stromversorgung (Flugakku) hergestellt wird. Andernfalls wird der Video-Sender beschädigt.**

- 1. Schrauben Sie die mitgelieferte Antenne (8) an der Antennenbuchse (20) hinten am Navigator 250 an. Siehe [»Abb. 2.](#page-16-1)
- 2. Ziehen Sie die Überwurfmutter mit einem passenden Außensechskantschlüssel fest.

## **14.2 Ausklappen**

Die Arme (13) und Beine (12) können eingeklappt werden, um das Gerät leichter zu verstauen und zu schützen. Siehe [»Abb. 2.](#page-16-1)

- 1. Lösen Sie die obere Rändelschraube der Armverriegelung (14) am Armgelenk.
- 2. Klappen Sie die Arme ganz aus, und fixieren Sie sie mit den Rändelschauben.
- 3. Klappen Sie die Beine aus.
- **■** Lösen Sie vor dem Verstauen die Rändelschrauben und klappen Sie die Arme nach innen und die Beine nach oben.

## **14.3 Akku aufladen**

- Vor dem Flug muss der Flugakku (23) immer vollständig aufgeladen werden.
- **■** Verwenden Sie zum Laden des Flugakkus den mitgelieferten Balance Charger (69018RC). Lesen Sie vor dem Gebrauch die Bedienungsanleitung des Ladegeräts.
- 1. Entfernen Sie den Deckel vom Balancer-Anschluss (21) am Flugakku. Schließen Sie das mitgelieferte Balancerkabel am Akku und dem Anschluss "3S" für den Balancer am Ladegerät an. Schliessen Sie jetzt den Akku mit dem Ladekabel an das Ladegerät an.
- 2. Beachten Sie die Kontrollleuchten am Ladegerät (und deren Beschriftungen) während des Ladevorgangs.
- 3. Bringen Sie den Deckel nach dem Aufladen wieder am Balancer-Anschluss an.

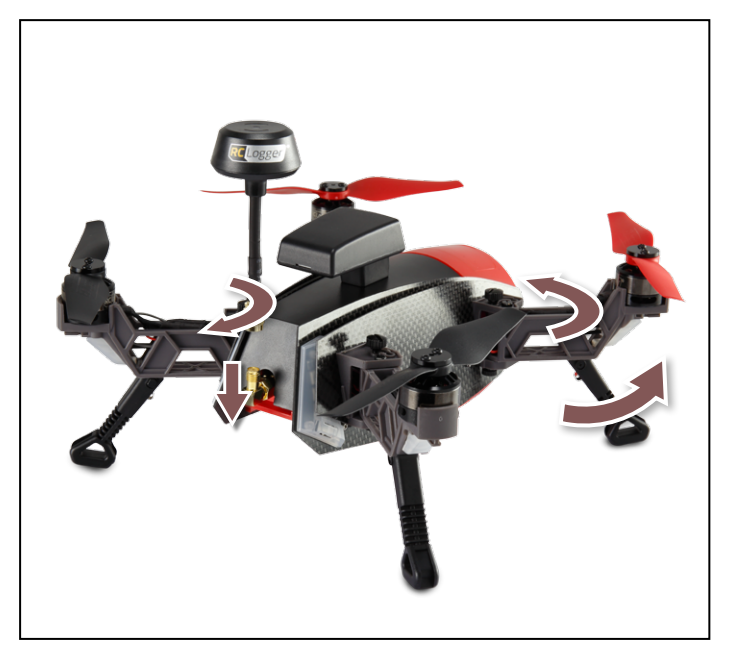

<span id="page-16-1"></span>Ahh 2

#### <span id="page-17-0"></span>**14.4 Akku einsetzen**

**Warnung! Sofort nach Anschluss des Flugakkus führt die Kamera eine Selbstkalibrierung durch. Nicht zudecken!**

**Verwenden Sie nur den mitgelieferten Flugakku oder einen geeigneten Ersatzakku von RC Logger.**

- 1. Schieben Sie den Flugakku bis zum Einrasten in das Akkufach. Siehe [»Abb. 3.](#page-17-1)
- 2. Die Kamera (6) kalibriert sich selbst und kehrt zu der Position zurück, die am Sender eingestellt ist.
- **■** Lösen Sie den Flugakku mithilfe der Batterieentriegelung (18) neben der Batterie. Siehe [»Abb. 3](#page-17-1) (weißer Pfeil).
- **■** Schalten Sie vor dem Einsetzen der Batterie den Sender ein. Ein Fluggerät ohne Verbindung gilt als unkontrolliert. Der Navigator 250 kann nicht mit dem Sender verbunden werden, solange Sie den Navigator 250 nicht kalibriert und die Kanäle angelernt haben.
- **■** Bewahren Sie die Batterie an einem dunklen, kühlen und trockenen Ort außerhalb der Reichweite von Kindern auf. Feuchtigkeit und direkte Sonneneinstrahlung können den Flugakku beschädigen oder sogar eine Explosion hervorrufen.
- $\triangleright$  Empfehlenswert sind spezielle Aufbewahrungsbehälter für LiPo-Akkus, die im Fachhandel erhältlich sind.

#### **14.5 Kalibrieren und Kanäle anlernen**

- Vor dem ersten Flug muss der Navigator 250 kalibriert werden. Lesen Sie dazu Kapitel ['16. Kalibrierung' auf Seite 24](#page-23-1) und befolgen Sie die Kalibrieranweisungen.
- Zur eigenen Sicherheit sollten Sie die Propeller abnehmen, bevor Sie mit dem Kalibrieren beginnen. Siehe Abschnitt ['14.6 Propeller montieren' auf Seite 18](#page-17-2).

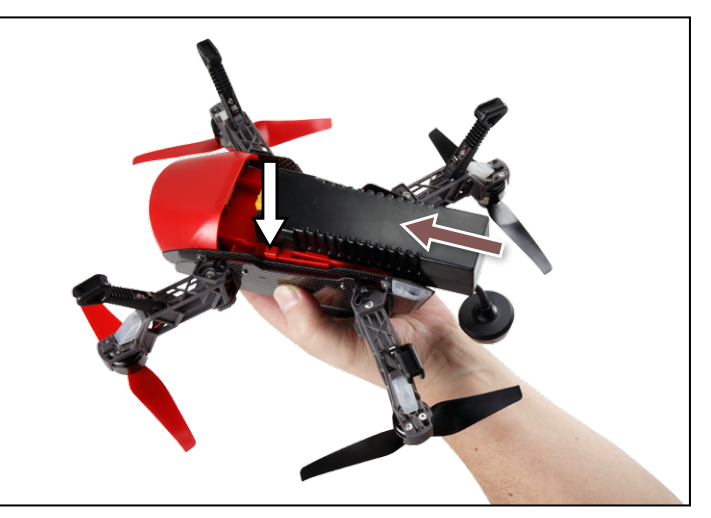

<span id="page-17-1"></span>Ahh 3

#### <span id="page-17-2"></span>**14.6 Propeller montieren**

DEntnehmen Sie den Flugakku, bevor Sie die Propeller und die Schutzelemente montieren!

Studieren Sie [»Abb. 4](#page-18-1).

- Durch Überdrehen wird das Gewinde im Motor irreparabel beschädigt. In diesem Fall müssen Sie den Motor unverzüglich austauschen! Die Gewinde der Propellerschrauben und der Propelleraufnahmen müssen sich in einem tadellosen Zustand befinden.
- 1. Bringen Sie an jedem Motor einen Propeller an (7) (10) (siehe [»Abb. 4\)](#page-18-1). Beachten Sie dazu den dargestellten Plan (siehe [»Abb.](#page-18-2) 5). An jedem Propeller befindet sich eine Markierung. Wenn die Propeller falsch montiert wurden, kann der Navigator 250 nicht fliegen und reagiert unter Umständen unberechenbar.
- 2. Bringen Sie an jedem Arm einen Propellerschutz an (siehe [»Abb. 4](#page-18-1)).

<span id="page-18-0"></span>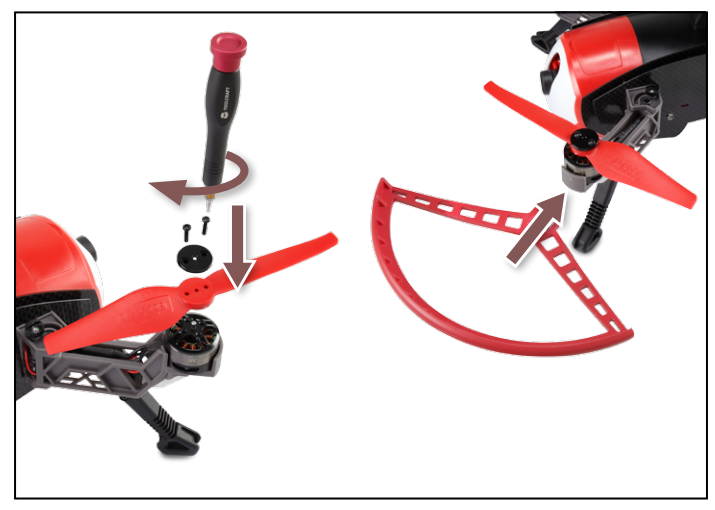

Abb. 4

<span id="page-18-2"></span><span id="page-18-1"></span>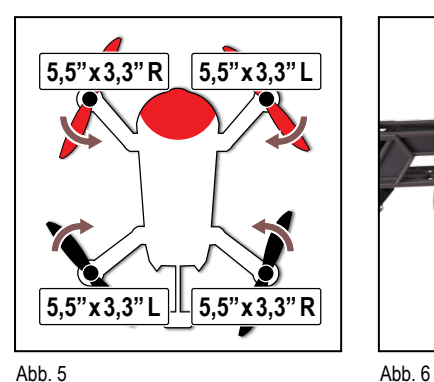

<span id="page-18-3"></span>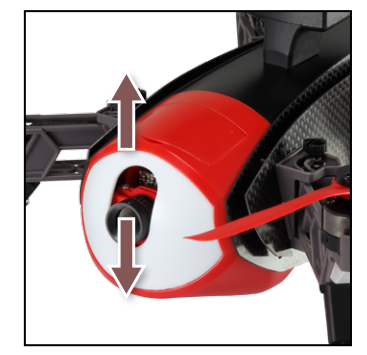

## **14.7 FPV-Kamera**

**■** Sobald Sie den Flugakku anschließen, wird die FPV-Kamera (6) mit Spannung versorgt.

## **Warnung! Nach dem Anschließen des Flugakkus führt die Kamera eine Selbstkalibrierung durch. Nicht zudecken!**

- **■** Die FPV-Reichweite ist in freiem Feld auf **100 m** Reichweite beschränkt.
- **■** Der Kamerawinkel wird während des Flugs nach vordefinierten Parametern automatisch vom Controller überwacht.
- **■** Die Kameraeinstellungen können in der EYEControl: Navigator App geändert werden.
- Nehmen Sie die Schutzkappe vor dem Flug vom Objektiv ab und bringen Sie sie nach Gebrauch wieder an.

#### **14.7.1 Kamerabedienung und Einstellungen**

- In der Standardeinstellung neigt sich die Kamera abhängig von der waagerechten Position des Quadcopters (siehe [»Abb. 6](#page-18-3)). Diese Neigeautomatik kann in der **EYEControl: Navigator** App ausgeschaltet werden.
- Wenn Sie den Kamerawinkel manuell über den Sender einstellen möchten, drehen Sie den Drehregler VRB (Kanal 8) am Sender (Beachten Sie [»Abb. 7\)](#page-18-4).

<span id="page-18-4"></span>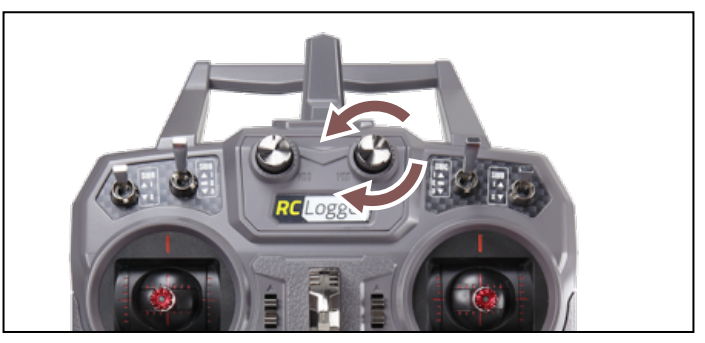

Abb. 7

## <span id="page-19-0"></span>**14.8 Videoübertragung**

- Bei einer kompatiblen FPV-Brille können Videobilder in Echtzeit übertragen werden.
- **■** Kompatible Fabrikate: RC Logger (89141RC), Fat Shark
- Lesen Sie die Bedienungsanleitung zu der jeweiligen Brille, bevor Sie diese einsetzen.

#### **14.8.1 Standardkanal**

Standardkanal beim Navigator 250: **5820 MHz**

#### **14.8.2 Kanal wechseln**

- 1. Drehen Sie den Navigator 250, um Zugang zu den Kanal-DIP-Schaltern auf der Videoplatine zu erhalten.
- 2. Lesen Sie die folgenden Abschnitte "Kanalwechsel" sowie "Verfügbare Kanäle" durch und stellen Sie einen passenden Kanal für Ihre jeweilige FPV-Brille ein.

#### **Kanalwechsel:**

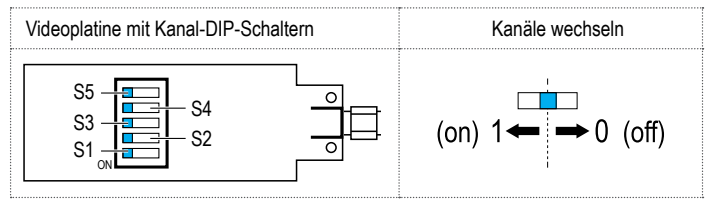

#### **Verfügbare Kanäle:**

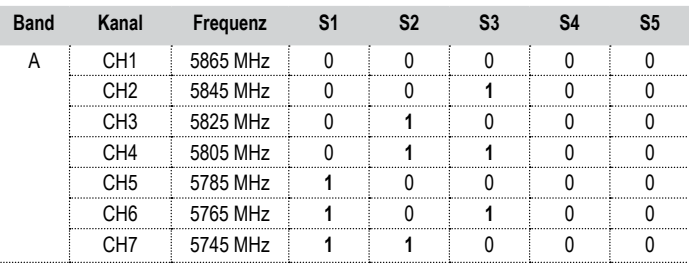

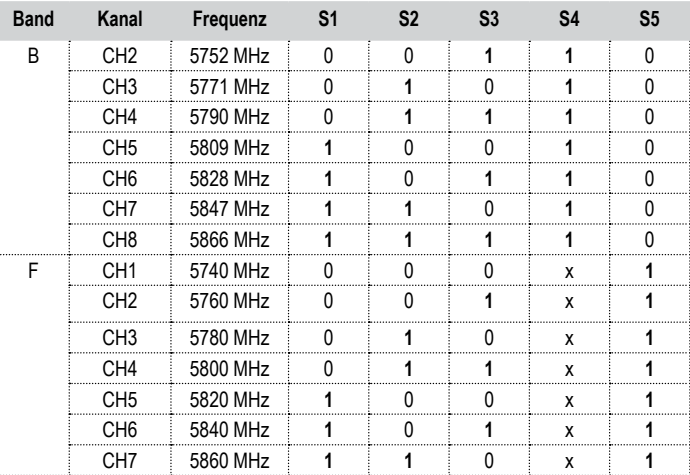

"x" steht entweder für 1 oder 0, wobei jede der beiden Positionen okay ist

#### **14.8.3 FPV-Brille verbinden**

- 1. Setzen Sie den Flugakku ein.
- 2. Schalten Sie die Brille ein und stellen den Kanal auf den am Navigator 250 eingestellten Kanal.
- 3. Prüfen Sie die Videoübertragung.

### <span id="page-20-1"></span><span id="page-20-0"></span>**14.9 Bedienelemente**

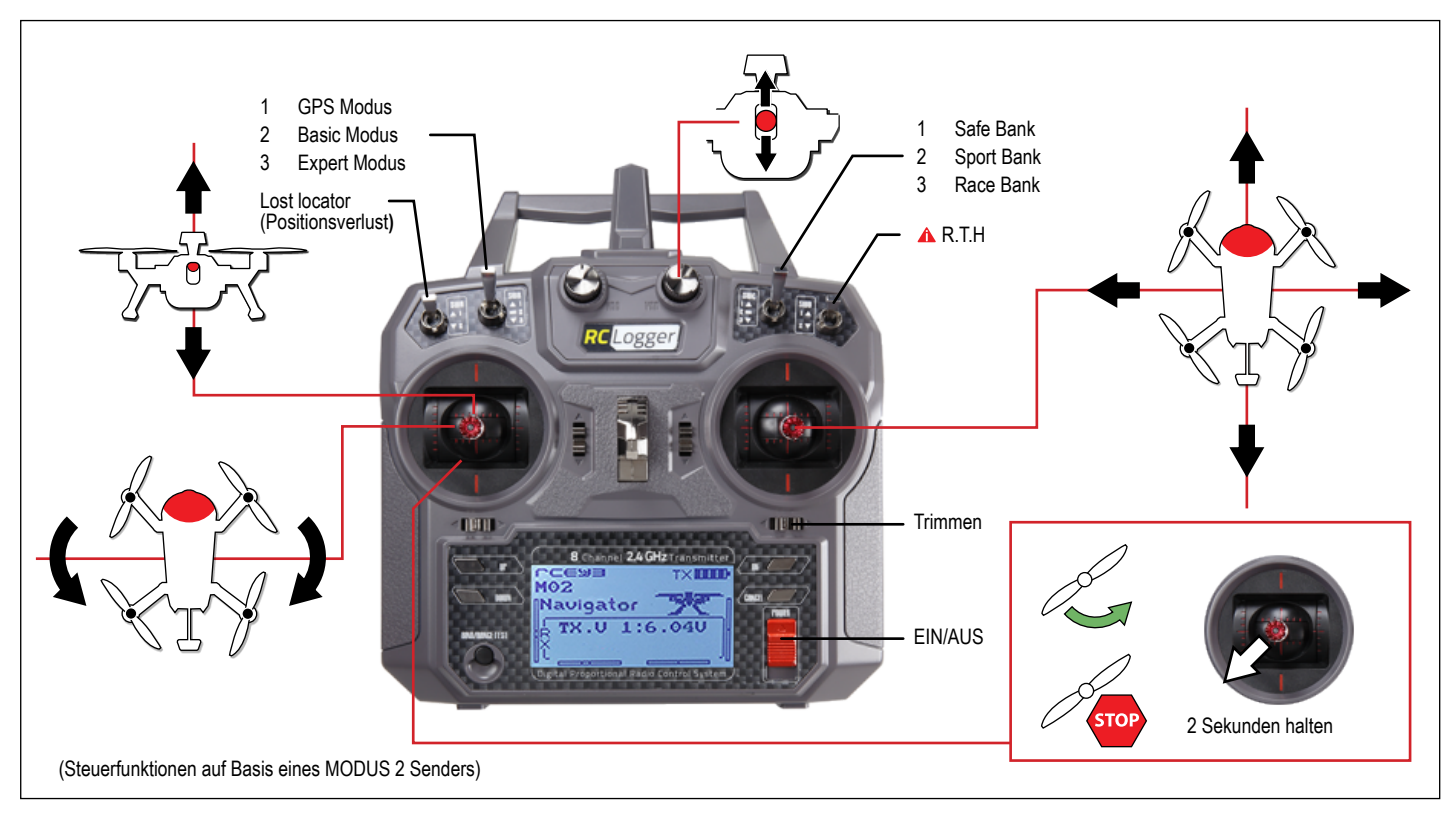

Siehe Kapitel ['18. Auswahl des Flugmodus' auf Seite 28](#page-27-1) und '19. Agilität einstellen' auf [Seite 29](#page-28-1)

## <span id="page-21-0"></span>**14.10 Fliegen**

Der Navigator 250 ist nun für seinen ersten Flug bereit. Vor dem ersten Abheben sollten Sie sich aber zunächst mit Kapitel ['17. Fliegen mit dem Navigator 250' auf Seite 27](#page-26-1) befassen.

## **14.11 Statusanzeigen**

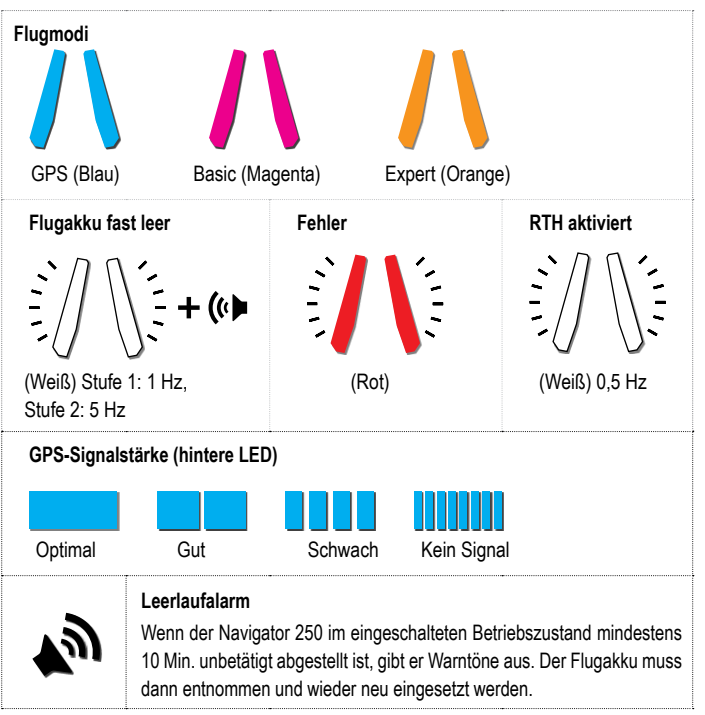

## **14.12 ArF Version**

Wenn Sie eine ArF Version (Almost Ready to Fly) gekauft haben, benötigen Sie den RC Logger R8 Funksender (89102RC).

■ Sollten Sie noch kein R8 Funksender haben, können Sie es online bei www.rclogger. com bestellen.

Wir weisen darauf hin, dass der zum R8 Funksystem 89102RC gelieferte Empfänger nicht mit dem Navigator 250 kompatibel ist. Der Navigator 250 ist mit einem integrierten Empfänger ausgestattet und bei Benutzung der ArF Version muss nur der R8 Sender mit dem Navigator 250 verbunden werden.

# **15. EYEControl:Navigator App**

**■** Die **EYEControl: Navigator** App steht im Google Playstore für Android Mobilgeräte sowie im Apple App Store für iOS Geräte unter der Bezeichnung "**EYEControl: Navigator**" zur Verfügung.

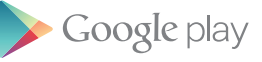

Download on the App Store

- **■** Stellen Sie sicher, dass die App mit Ihrem Gerät kompatibel ist, bevor Sie diese installieren.
- **■** Die App enthält Anweisungen und Lernübungen sowie aufeinander aufbauende Anleitungsschritte für die Kalibrierung.

## **15.1 Mit dem Navigator 250 verbinden**

- 1. Schalten Sie die Bluetooth®-Funktion an Ihrem Mobilgerät ein und starte Sie die EYEControl: Navigator App
	- ▬ Schalten Sie bei Verwendung eines Android Geräts zusätzlich die "Lokalisierungsfunktion" ein.
- 2. Setzen Sie den Flugakku ein und schließen Sie ihn an.
- 3. Halten Sie die Verbindungstaste (linke Taste) (24) gedrückt, bis "Navigator" in der App auf der Seite PAIRING (Verbindungsaufbau) steht (ca. 5 bis 10 s).
- 4. Sobald die Bluetooth®-Verbindung hergestellt ist, schaltet die App zur Anfangsseite um und zeigt den Vermerk "Connected" (Verbunden) sowie die Version der Firmware an.
- 5. Der Verbindungsaufbau ist damit abgeschlossen.

**Ausführliche Anweisungen**

# <span id="page-23-0"></span>**16. Kalibrierung**

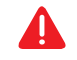

A

<span id="page-23-1"></span>**Wenn Sie mit dem Navigator 250 zum ersten Mal fliegen, müssen Sie ihn vor dem Abheben zunächst kalibrieren.**

**Montieren Sie zunächst die Propeller ab! Bringen Sie die Propeller erst wieder an, nachdem Sie den Navigator 250 erfolgreich kalibriert haben.**

Die Kalibrierung des Navigator 250 erfolgt in 3 Schritten:

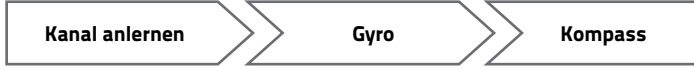

## **16.1 Vorbereitung**

- $\triangleright$  Stellen Sie sicher, dass der Akku voll aufgeladen ist.
- 1. Entfernen Sie die Propeller.
- 2. Sender: Stellen Sie ein Weg von "+-100 %" auf allen Kanälen ein und stellen alle Trims auf .0".
- 3. **Sender:** Der Gashebel muss sich in der Mitte befinden (die Steuerknüppel federn mechanisch standardmäßig zur Mittelposition zurück).
- 4. **Sender:** Stellen Sie alle Schalter und Regler auf die Standardpositionen (Schalter: Position 1, Regler: bis zum Anschlag gegen den Uhrzeigersinn drehen).
- 5. Setzen Sie den Flugakku ein und schalten Sie den Sender ein.

## **16.2 Funktionsweise der Kalibriertaste**

Die Kalibriertaste ist in der LED hinten rechts integriert (rechte Taste (25)). Halten Sie die Taste gedrückt, um den Kalibriermodus zu starten. Drücken Sie zum Starten der Kalibrierung die Taste 2 mal schnell hintereinander. Drücken Sie die Taste 1 mal, um zum nächsten Kalibrierschritt zu springen. Siehe [»Abb. 9](#page-23-2).

Bei der ersten Kalibrierung des Navigator 250 dürfen keine Schritte übersprungen werden. Das Überspringen einzelner Schritte kann aber zu einen späteren Zeitpunkt von Nutzen sein, wenn nur eine Funktion kalibriert werden muss (z. B. der Kompass), die anderen jedoch nicht.

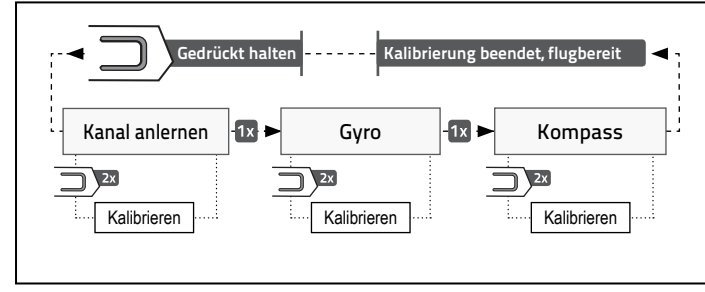

<span id="page-23-2"></span>Ahh 9

## **16.3 Kalibriermodus starten**

Zum Aufrufen des Kalibriermodus haben Sie zwei Möglichkeiten:

- **■ Kalibriertaste (rechte Taste)**: Mindestens 2 Sekunden lang gedrückt halten. Die hinteren LEDs leuchten dauerhaft rot (Kanal anlernen).
- **■ Schalter "SWB"**: Schalter 5x von 1 auf 3 und wieder auf 1 stellen. Der Kanal-Anlernmodus wird automatisch aufgerufen.

## **16.4 Kalibrieranzeigen**

Die hinteren LEDs geben die einzelnen Kalibrierschritte an.

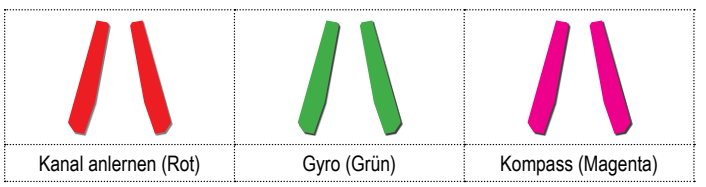

## **16.5 Schritt 1: Kanal anlernen**

- Ein erfolgreich angelernter Kanal wird durch 1 Piepton bestätigt.
- 2 Pieptöne bedeuten, dass das Anlernen des Kanals beendet ist.
- **■ LEDs am Arm (4), (11):** Durch die Blinksequenz (z. B. 1 Blinkzeichen) wird angegeben, welcher Kanal als nächstes anzulernen ist.
- **Hilfsschalter:** Schalten Sie den Schalter durch alle Positionen und zurück in die Ausgangsposition.

Gehen Sie folgendermaßen vor:

- 1. Starten Sie den Kalibriermodus.
- 2. Drücken Sie 2 mal schnell die Kalibriertaste, um den Kanal-Anlernmodus aufzurufen (wenn Sie den Schalter "SWB" verwenden, ist dieser Schritt nicht notwendig).
- 3. Lernen Sie die Kanäle nach den folgenden Kalibrier- und Funktionstabelleneinträgen an.
	- ▬ Nach dem Anlernen von Kanal 7 können Sie den Anlernvorgang auch abschließen, indem Sie mindestens 8 Sekunden lang warten.
- 4. Drücken Sie einmal kurz auf die Kalibriertaste (1x), um mit der Gyro-Kalibrierung fortzufahren.

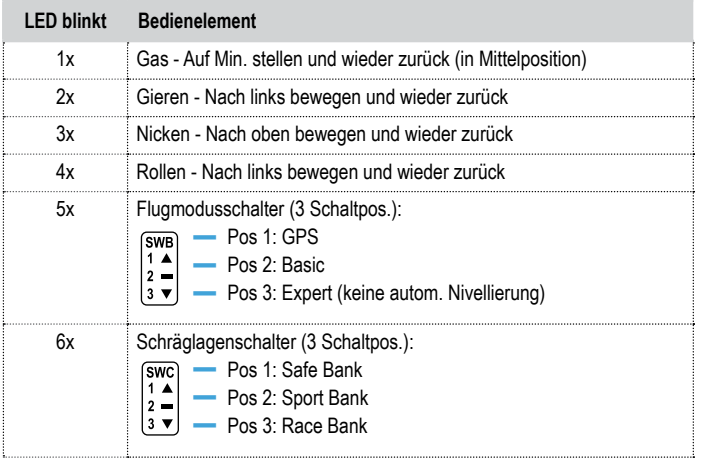

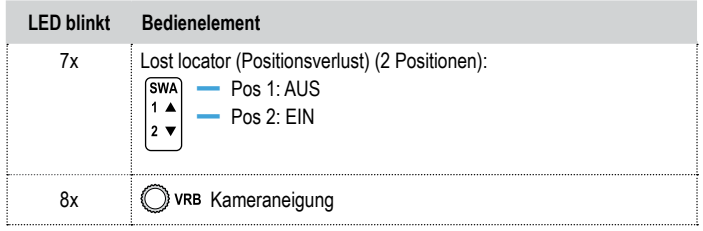

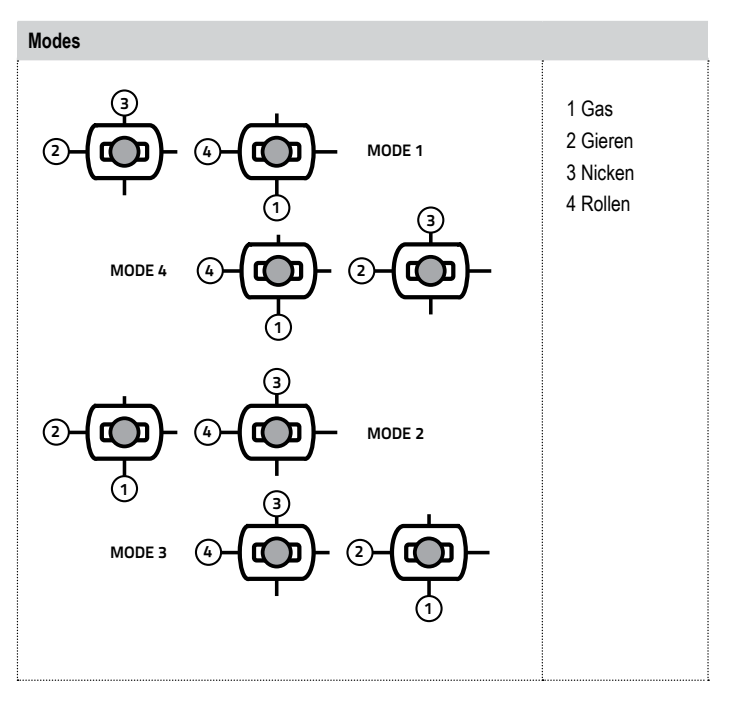

## <span id="page-25-0"></span>**16.6 Schritt 2: Gyro-Kalibrierung**

- $\blacktriangleright$  Diesen Schritt müssen Sie sehr genau ausführen, ansonsten fliegt der Navigator 250 nicht richtig.
- 1. Drücken Sie die Kalibriertaste (rechte Taste) zweimal (2x) schnell hintereinander, um die Gyro-Kalibrierung zu starten.
- 2. Setzen Sie den Navigator 250 auf einer waagerechten Fläche ab, und warten Sie, bis ein Piepton ertönt.
- 3. Drehen Sie den Navigator 250 um 180° um die senkrechte Achse herum. Siehe [»Abb. 10](#page-25-1), Schritte A und B.
- 4. Mit 2 Pieptönen wird die erfolgreiche Kalibrierung des Gyrosensors bestätigt.
- 5. Drücken Sie einmal kurz auf die Kalibriertaste (1x), um mit der Kompass-Kalibrierung fortzufahren.

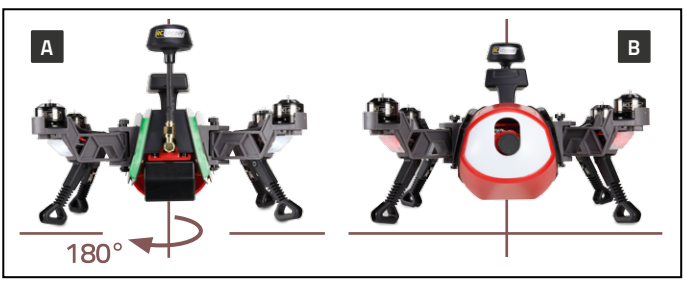

#### <span id="page-25-1"></span>Abb. 10

## **16.7 Schritt 3: Kompasskalibrierung**

- $\blacktriangleright$  Diesen Schritt müssen Sie sehr genau ausführen, ansonsten fliegt der Navigator 250 nicht richtig.
- **■** Führen Sie den Kompass-Kalibriervorgang in einem offenen Bereich durch, in dem sich keinerlei Metallgegenstände, Hochspannungsleitungen, Sendetürme/-masten und keine tragbaren oder stationären Geräte befinden, die Funksignale senden und empfangen, um elektromagnetische Störungen zu vermeiden.
- **■ Kalibrierung fehlgeschlagen:** Bei jedem Schritt kann die Kalibrierung fehlschlagen (3

Pieptöne). Bei einem Fehlschlag einen Ort ohne magnetische Störungen aufsuchen und den Vorgang wiederholen.

- 1. Drücken Sie die Kalibriertaste zweimal (2x) schnell hintereinander, um mit dem Kalibrieren zu beginnen.
- 2. Drehen Sie den Navigator 250 in der Reihenfolge, die in [»Abb. 11,](#page-25-2) A bis D gezeigt wird. Warten Sie auf die Bestätigung:
	- ▬ Erfolgreich (2 Pieptöne), fehlgeschlagen (3 Pieptöne)
- 3. Drücken Sie die Kalibriertaste einmal (1x), um die Kalibrierung abzuschließen und die Funktion zu verlassen.

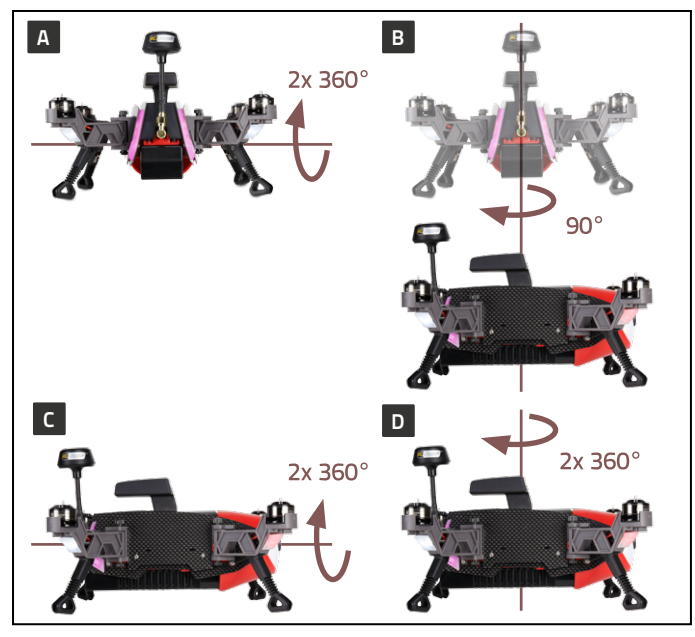

<span id="page-25-2"></span>Abb. 11

## <span id="page-26-0"></span>**16.8 Wenn die Kompasskalibrierung fehlschlägt**

- $\vee$  Die Kompass-Kalibrierung sollte im Freien durchgeführt werden. Aufgrund magnetischer Störungen aus der Umgebung besteht die Möglichkeit, dass die Kalibrierung scheitert. Eine fehlgeschlagene Kompass-Kalibrierung wird von 3 Pieptönen signalisiert. Bei Fehlschlagen:
- 1. Entfernen Sie den Navigator 250 von magnetischen Störquellen.
- 2. Trennen Sie den Flugakku und schließen Sie ihn wieder an.
- 3. Wiederholen Sie den Kalibriervorgang.
- **■** Erfolgreich durchlaufene Kalibrierschritte können übersprungen werden.

# <span id="page-26-1"></span>**17. Fliegen mit dem Navigator 250**

■ Schalten Sie vor dem Einsetzen des Flugakkus den Sender ein. Ein Flugmodell ohne Verbindung gilt als unkontrolliert.

#### **17.1 Visuelle Kontrolle**

- **■** Überprüfen Sie den Navigator 250 vor jedem Flug auf Schäden. Wechseln Sie beschädigte Teile aus, bevor Sie wieder starten. Verwenden Sie ausschließlich Original-Ersatzteile.
- **■** Achten Sie darauf, dass die Arme vollständig ausgeklappt und die Rändelschrauben/ muttern fest angezogen sind.
- **■** Stellen Sie sicher, dass sich die Propeller ungehindert drehen können, ohne dabei an anderen Bauteilen des Navigator 250 anzuschlagen.
- **■** Prüfen Sie den Zustand jedes Motors:
	- ▬ Motorwelle
	- ▬ Motoren drehen frei
	- ▬ Propellerposition und -zustand
- Wechseln Sie defekte Teile immer sofort aus.
- **■** Wenn Sie Zweifel am technischen Zustand Ihres Geräts haben, können Sie sich an einen erfahrenen RC-Piloten oder an unseren Kundensupport wenden. Unterlassen Sie alle weiteren Flugversuche, solange der Navigator 250 nicht flugtauglich ist.

#### **17.2 Aufstellen zum Abheben**

Stellen Sie den Navigator 250 auf einer ebenen Fläche auf (z.B. einen Steinboden). Beachten Sie Kapitel ['13. Schützen Sie Ihr Modell' auf Seite 14.](#page-13-1)

#### **17.3 Steuerfunktionen**

Lesen Sie dazu Kapitel ['26. Fachausdrücke' auf Seite 36](#page-35-1), sowie ['14.9 Bedienelemente'](#page-20-1) [auf Seite 21](#page-20-1).

## **17.4 Fliegen**

- $\blacktriangleright$  Beginnen Sie mit einfachen Flugmanövern und steigern Sie sich langsam.
- 1. Stellen Sie den Navigator 250 auf einem ebenen Untergrund auf. Warten Sie und beobachten dabei die Empfangsstärke des GPS-Signals.

**Wenn Sie den Navigator ohne GPS-Signal abheben lassen, landet er an der Stelle, an der das RTH-Signal ausgelöst wird.**

- 2. Schalten Sie die Motoren ein.
- 3. Überprüfen Sie die Steuerhebel (**Rollen**, **Nicken**, **Gas** und **Gieren**) auf korrekte Funktion.
- 4. Erhöhen Sie die Geschwindigkeit (Gas), bis der Navigator 250 mindestens 50 cm über dem Boden schwebt.
	- ▬ Bei dieser Höhe haben Sie den so genannten Bodeneffekt überwunden und der Navigator 250 hält sich stabiler in seiner Flugposition. Demzufolge ist er auch einfacher zu manövrieren.
	- ▬ Seien Sie beim **Gieren** vorsichtig. Der Navigator 250 dreht sich dabei um seine vertikale Mittelachse herum, sodass Sie unter Umständen die Orientierung verlieren. Probieren Sie vorsichtig aus, wie **Rollen** und **Nicken** nach dem Gieren reagieren.
- 5. Den kritischen Teil haben Sie nun bewältigt, sodass Sie sich anhand vorsichtiger Bewegungen des Gashebels mit dem Navigator 250 vertraut machen können.
- <span id="page-27-0"></span>6. Zum Landen, verringern Sie vorsichtig das Gas, bis der Navigator 250 auf den Boden schwebt.
	- ▬ Relativ kraftvolles Aufsetzen auf den Untergrund ist kein Problem und sollte auch nicht durch nervöse Gegenbewegungen mit dem Gashebel korrigiert werden.
	- **₩ Versuchen Sie nach Möglichkeit, senkrecht zu landen ("Helikopterlandung").** Vermeiden Sie Landungen mit hohen Längsgeschwindigkeiten ("Flugzeuglandung"), um ein Verfangen der Beine zu verhindern. Das kann zu einem Überschlag des Navigator 250 führen.
- 7. Schalten Sie die Motoren nach der Landung aus.
- 8. Trennen Sie den Flugakku vom Navigator 250.

#### **17.4.1 Trimmen**

- **■** Durch Trimmen können Sie Abdriftbewegungen ausgleichen. Beim Abdriften verlässt das Fluggerät im Schwebeflug ohne Gegensteuern mit 'Rollen' oder 'Nicken' seine Position.
- Weitere Informationen finden Sie in der Bedienungsanleitung des Senders.

# <span id="page-27-1"></span>**18. Auswahl des Flugmodus**

## **18.1 GPS-Modus**

Im GPS-Modus hält der Navigator 250 eine definierte Position (X-, Y- und Z-Achse). Alle drei Achsen werden von der GPS-Funktion kontrolliert und korrigiert.

- 1. Aktivieren Sie den Basic Modus.
- 2. Halten Sie den Navigator 250 in der gewünschten Höhe und bringen Sie ihn in Position. Bewegen Sie den Gashebel in Mittelstellung.
- 3. Aktivieren Sie den GPS-Modus am Sender.
- 4. Der Navigator 250 hält nun die horizontale Position und die Höhe.
- 5. Korrigieren Sie die Position wie gewünscht.
- 6. Zum Deaktivieren des GPS Modus ändern Sie den Flugmodus.

Die GPS-Signalstärke wird an den hinteren LEDs angezeigt. Je nach Empfangsstärke des GPS-Signals wird das Dauerleuchten der LED von bestimmten Blinkmustern unterbrochen, welche in [»Abb. 12](#page-27-2) zusammenfasst sind. Bei langsamem Blinken ist das GPS-Signal besser.

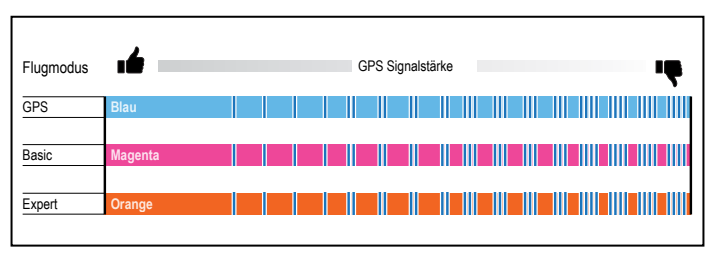

<span id="page-27-2"></span>Abb. 12

## **18.2 Basic Modus**

- Der Basic Modus ist speziell für Nutzer gedacht, die über geringe Erfahrung mit dem Fliegen von Multirotorsystemen verfügen, und für solche, die intuitive Steuerungen für Luftaufnahmen benötigen.
- **■** Die Steuerungen reagieren weniger aggressiv. Dies ist beabsichtigt, da es dem Piloten erlaubt, ein erstes Gefühl dafür zu bekommen, wie der Navigator 250 auf Steuerkommandos reagiert.
- Die automatische Ausbalancierung ist aktiviert. Das heißt, dass der Navigator 250 wieder zu einer relativ horizontalen Position zurückkehrt, wenn der Pilot die Steuerhebel für das Höhen- und Querruder loslässt. Kleine Abweichungen in alle Richtungen sind normal, insbesondere unter etwas unruhigeren Flugbedingungen.
- Wir empfehlen diesen Modus, wenn Sie eine Kamera oder FPV-Ausrüstung verwenden wollen. Die Motorleistung ist dabei gedrosselt, um einen sanfteren Flugbetrieb und ein weniger aggressives Verhalten zu erreichen, was für das Fotografieren von Vorteil ist.

#### <span id="page-28-0"></span>**18.3 Expert Modus**

Im Expert Modus kann das volle Leistungspotenzial des Navigator 250 ausgeschöpft werden. Schräglage (Banking angles) und die Ausgangsleistung sind hierbei deutlich höher und der Beschleunigungssensor ist deaktiviert, sodass Salto- und Rollbewegungen komplett in Pilotenhand liegen.

Dieser Modus ist für Piloten vorgesehen, die umfangreiche Erfahrungen gesammelt haben und sich beim Fliegen mit dem Navigator 250 sicher fühlen. Je nach Flugkenntnissen des Piloten sind schnelle Flugmanöver, Überschläge, Rollbewegungen, Kipp- und sonstige Bewegungen möglich, da die automatische Ausbalancierung komplett deaktiviert ist.

#### **18.3.1 Zusammenfassung**

- Der Expertenmodus ist nicht für das Fliegen in eng begrenzten Gebäudebereichen ausgelegt.
- Der Expertenmodus ist ideal für flugakrobatische Übungen und aggressive FPV-Flugmanöver, die komplett vom Piloten manuell gesteuert werden.
- Halten der Position mit GPS ist deaktiviert
- Das Halten der Flughöhe (Geschwindigkeitsregler in Mittelstellung) ist deaktiviert.
- **■** Die automatische Ausbalancierung ist deaktiviert.

#### **18.3.2 Steuerfunktionen**

**Gas:** Direkte Verstellung der Motordrehzahl. In der untersten Gashebelposition ist die Drehzahl am niedrigsten. (Wie im Basic Modus) Es wird empfohlen, beim Fliegen in diesem Modus die Reglerfeder am R8 Sender abzumontieren, da sich das Ansprechen auf Kontrollkommandos dadurch erheblich verbessert. Das Abmontieren der Reglerfeder wird in der Bedienungsanleitung zum Sender erläutert.

**Gieren:** Steuert die Drehung im bzw. gegen den Uhrzeigersinn (wie bei GPS Modus/Basic Modus).

**Nicken:** Dient zum Ändern des Steigungswinkels. Je höher der Steuerhebel gestellt wird, desto grösser wird die Steigungsgeschwindigkeit. In Mittelstellung bleibt der Steigungswinkel unabhängig vom gegenwärtigen Steigungswinkel unverändert (auch wenn der Navigator 250 kopfüber gedreht ist).

**Rollen:** Dient zum Ändern des Rollwinkels. Je größer die Änderung des Rollwinkels ist, desto schneller wird die Rollbewegung. In Mittelstellung bleibt der Rollwinkel unabhängig vom gegenwärtigen Rollwinkel unverändert (auch wenn der Navigator 250 kopfüber gedreht ist).

#### **18.3.3 Hohes und niedriges Tempo**

Im Expert Modus kann ein hohes und niedriges Tempo eingestellt werden. Die Einstellung kann über den SWC-Schalter (Schräglage) am R8 Sender geändert werden (Pos. 1: Niedriges Tempo (Safe Bank), Pos. 2: Hohes Tempo (Sport Bank)). Dem Piloten kommt es in der Mittelstellung der Steuerhebel 'Rollen' und 'Nicken' vielleicht so vor, dass das Manövriergefühl bei beiden Einstellungen ähnlich ist. Wird der Regler aber bei hoch eingestelltem Tempo bis zum Anschlag nach vorn verstellt, merkt man ganz deutlich die Leistungssteigerung bei Saltomanövern.

## <span id="page-28-1"></span>**19. Agilität einstellen**

Bei allen drei Flugmodi (Basic-, GPS- und Expert Modus) können Sie zwei vordefinierte Agilitätseinstellungen wählen und sogar mit Ihren eigenen Präferenzen mischen. Beachten Sie dazu folgende Tabelle:

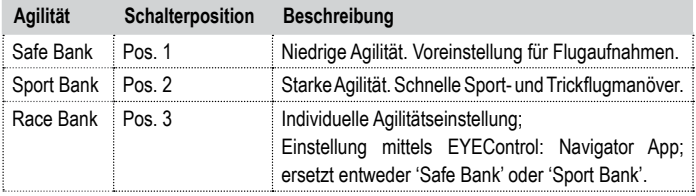

# <span id="page-29-0"></span>**20. RTH-Funktion**

**Damit die RTH-Funktion korrekt arbeiten kann, warten Sie 1 - 10 Min., bis der Navigator 250 ein gutes GPS-Signal empfängt, bevor Sie abheben.**

Die Heimflugfunktion (RTH - Return to Home) ist eine Sicherheitsmaßnahme nach SMART-Verfahren (Software Managed Auto Return Technology), bei dem der Navigator 250 selbstständig wieder zu seiner Abflugposition zurückfliegt. Die Funktion kann automatisch oder manuell ausgelöst werden. Bei manueller Auslösung kann die Funktion vom Piloten wieder ausgeschaltet werden, um die Kontrolle über den Navigator 250 selbst zu übernehmen, sobald die Situation wieder unter Kontrolle ist.

#### **20.1 Automatische Auslöser**

- **■** Das Empfangssignal geht verloren (Empfängerstörung)
- **■** Betrieb außerhalb der Betriebsreichweite (siehe technische Daten)
- **■** Sender wird ausgeschaltet

## **20.2 Manuelle Auslöser**

- Ausschalten: RTH-Schalter ("SWD") in Position 1
- Einschalten: RTH-Schalter ("SWD") in Position 2

## **20.3 Vorgang**

Nach dem Auslösen erfolgt der Heimflug in zwei einfachen Schritten: Der Navigator 250 wird automatisch in eine stabile Schwebeposition gebracht und fliegt dann zum Ausgangspunkt zurück. Siehe [»Abb. 13.](#page-29-1)

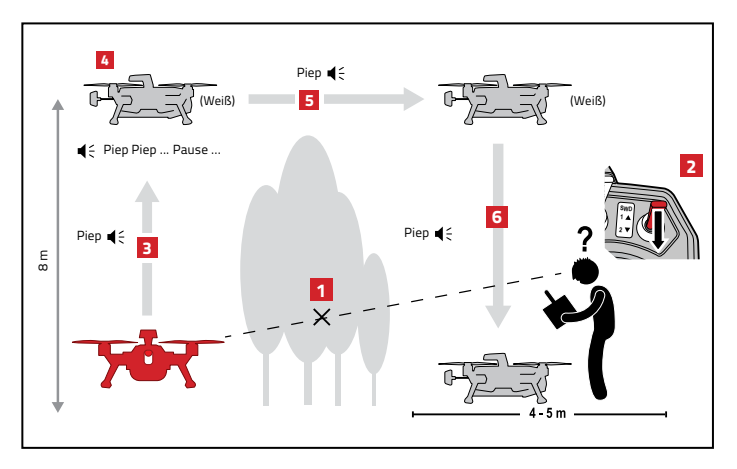

<span id="page-29-1"></span>Abb. 13

## **20.4 Ausgangsposition festlegen**

Nach Einsetzen des Flugakkus, wird der Ausgangspunkt beim ersten Abheben gespeichert. Die Speicherung des Ausgangspunkts wird beim Abheben durch einen **langen Piepton** signalisiert. Falls der Ausgangspunkt aufgrund eines ausgefallenen oder schwachen GPS-Empfangs nicht gespeichert werden kann, sendet der Navigator 250 während des Flugs ununterbrochen doppelte Pieptöne aus.

Wenn Sie die Motoren an einer anderen Position als die bevorzugte Ausgangsposition gestartet haben, schalten Sie die Motoren aus, entnehmen Sie den Flugakku und schließen Sie ihn dann wieder an. Schalten Sie die Motoren erneut ein, um einen neuen Ausgangspunkt festzulegen.

Für den Fall, dass beim Abheben keine Ausgangsposition gespeichert ist, können Sie in der App ein Warnsignal definieren (standardmäßig deaktiviert). Wenn dieses Signal eingeschaltet ist und Sie heben ohne festgelegte Ausgangsposition ab, gibt der Navigator 250 ununterbrochen doppelte Pieptöne aus.

## <span id="page-30-0"></span>**20.5 Die große Bedeutung des GPS-Signals**

Damit die RTH-Funktion einwandfrei funktioniert, wird stets ein gutes GPS-Signal benötigt.

- Nach dem ersten Einschalten kann es bis zur Erfassung des GPS-Signals bis zu 10 Minuten dauern.
- Im Anschluss ist die Signalerfassung kürzer (1 bis 2 Min).

Wenn Sie den Navigator 250 aber an einem anderen Ort einsetzen, kann die Signalerfassung wieder länger dauern (1 bis 10 Min). Abhängig von der GPS-Signalstärke reagiert der Navigator 250 unterschiedlich.

Die einzelnen Reaktionsmöglichkeiten sind in der folgenden Tabelle zusammengefasst.

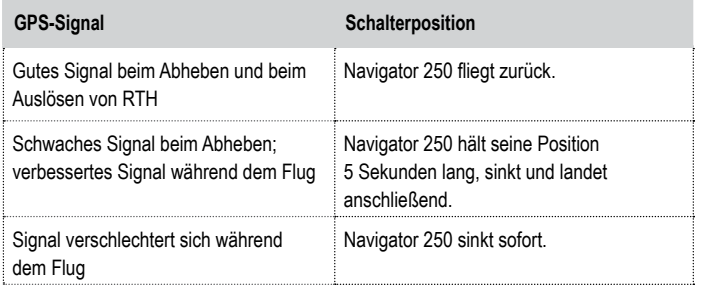

# **21. Geofence und Distance fence (Distanz)**

- **■** Siehe [»Abb. 14.](#page-31-1)
- Sie legen einen virtuellen Zaun (Entfernung und max. Höhe) fest, innerhalb dessen sich der Navigator 250 bewegen wird.
- Die Geo- und Distancefence-Einstellungen stehen in der EYEControl:Navigator App zur Verfügung und müssen in der App zuerst aktiviert werden.
- Die Geo- und Distancefence-Funktionen gelten nur für den GPS-Flugbetrieb mit "Safe Bank" Schräglage. In allen anderen Flugmodi und Schräglageneinstellungen sind diese Funktionen deaktiviert.
- 1. Stellen Sie den GPS-Flugmodus und "Safe Bank" ein.
- 2. In der EYEControl: App legen Sie den Entfernungsradius und die maximale Höhe fest und aktivieren die Funktion.
- 3. Legen Sie einen Abflugpunkt fest.
- 4. Nach dem Abheben bleibt der Navigator 250 innerhalb der festgelegten Grenzen.
- **■** Wenn die Geofence-Funktion eingeschaltet ist, können Sie auf einen anderen Flugmodus als GPS umschalten, um die festgelegten Bewegungsgrenzen zu verlassen. Um die Geo-Zaun-Funktion wieder zu nutzen, aktivieren Sie den **GPS-**Modus (sowie "Safe Bank") erneut und fliegen Sie wieder in die definierte Geofence-Zone zurück. (Beachten Sie, dass Sie näher zur Geofence-Zone heranfliegen können, jedoch nicht weiter davon weg.)
- **■** Wenn Sie auf Normal-Flugmodus umschalten, wird die max. Höhenbegrenzung aufgehoben, sodass Sie höher als die zuvor festgelegte max. Höhe fliegen können. Wenn Sie wieder auf GPS-Modus (und ..Safe Bank") umschalten, sinkt der Navigator 250 automatisch wieder auf die definierte max. Flughöhe und die max. Höhenbegrenzung setzt wieder ein.

<span id="page-31-0"></span>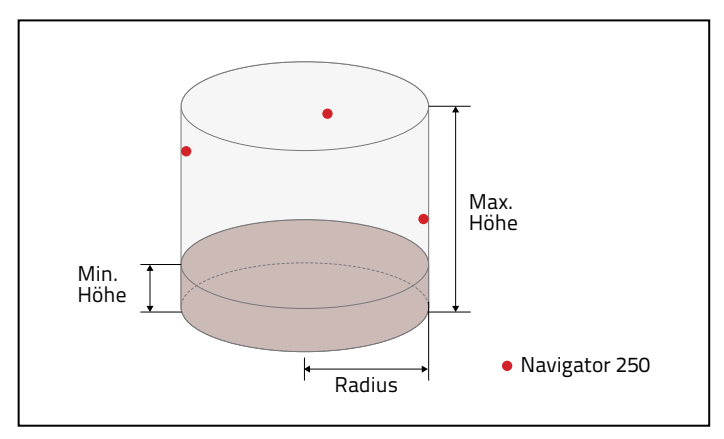

<span id="page-31-1"></span>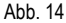

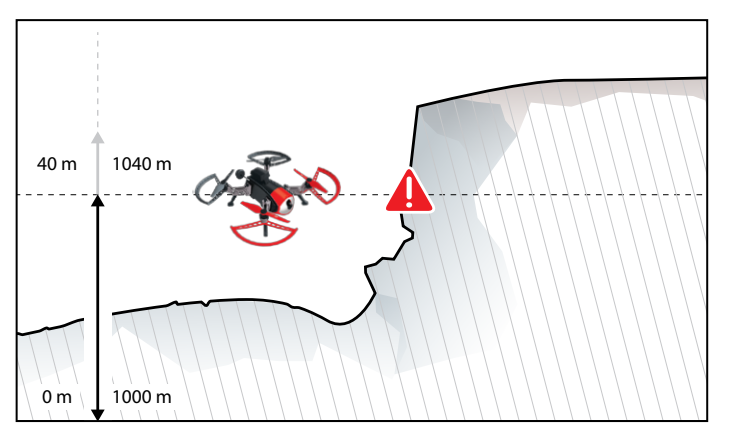

<span id="page-31-2"></span>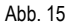

# **22. Tiefflugkontroll-Funktion - Min. Flughöhe**

- Die Einstellungen für die Tiefflugkontroll-Funktion stehen in der EYEControl:Navigator App zur Verfügung.
- Nach Einstellen der Mindestflughöhe sinkt der Navigator 250 nicht unterhalb diese Höhe ab.
- **■** Genauigkeit: ±2 m, Mindesthöhe: 5 m
	- **Wichtig!** Um tiefer zu fliegen als die eingestellte Mindesthöhe müssen Sie den Gashebel mindestens 5 Sekunden lang in der untersten Position festhalten.
- Die Tiefflugkontroll-Funktion kann nur im GPS-Flugmodus (mit "Safe Bank") aktiviert werden.
- Wenn Sie auf einen anderen Flugmodus umschalten, wird die Tiefflugkontroll-Funktion deaktiviert.

## **22.1 Kollision vermeiden**

**■** Siehe [»Abb. 15](#page-31-2).

Die Tiefflugkontrolle wird vom Luftdruck beeinflusst. Wenn Sie den Flugakku an einem bestimmten Ort einsetzen, wird der Luftdruck gemessen und als "Referenzwert" zur Berechnung der Mindesthöhe angenommen.

Beispiel:

- ▬ Mindesthöhe in App eingestellt auf: **40 m**
- ▬ Höhe über dem Meeresspiegel: **1000 m**

Sobald der Navigator 250 die 40 m Grenze (Istwert 1040 m) überschreitet, wird die Tiefflugkontrolle ausgelöst, sodass der Navigator 250 von hier ab nicht unter die 40 m Marke sinkt  $(\pm 2 \text{ m})$ .

Der Pilot muss dabei einkalkulieren, dass der Navigator 250 keine Hindernisse berücksichtigt, die sich in der eingestellten Höhe befinden, sodass er leicht mit Gegenständen zusammenstoßen kann die auf seiner Flugroute liegen (siehe [»Abb. 15](#page-31-2)).

# <span id="page-32-0"></span>**23. Wartung, Pflege und Reparatur**

Für viele Ersatzteile bieten wir Videoanleitungen an. Sie sind auf www.rclogger.com jederzeit abrufbar. Sofern Anleitungen vorhanden sind, sollten Sie diese präzise befolgen.

## **23.1 Regelmäßiges Reinigen und Instandhalten**

#### **23.1.1 Reinigen**

×

Der Navigator 250 ist ein einfaches, aber zugleich durchdacht konstruiertes Modell. Es enthält keine mechanischen Teile, die geschmiert oder auf besondere Weise instandgehalten werden müssen. Nach jedem Flug sollten Sie Schmutz (Wollfäden, Staub etc.) am Navigator 250 beseitigen.

Verwenden Sie zum Reinigen einen trockenen oder leicht angefeuchteten Lappen und vermeiden Sie den Kontakt zwischen Wasser und der Elektronik, dem Flugakku und den Motoren.

#### **23.1.2 Instandhalten und Reparieren**

Defekte Teile stellen eine Gefahrenquelle dar. Alle beschädigten Teile müssen ausgetauscht werden, bevor mit dem Navigator 250 wieder geflogen werden kann. Verwenden Sie nur Original-Ersatzteile. Ersatzteile von Fremdherstellern können Schäden und Unfälle verursachen oder eine mangelhafte Qualität besitzen.

## **23.2 Drift**

- **■** Niedrige Temperaturen können dazu führen, dass die empfindlichen elektronischen Komponenten die ideale Betriebstemperatur langsamer erreichen als unter günstigsten Umgebungsbedingungen, wie z. B. bei Raumtemperatur.
- Bei derart niedrigen Temperaturen kann Ihr Gerät zum Driften in eine beliebige Richtung tendieren. Nach und nach wird dieses Abdriften stärker. Geringes Driften in eine beliebige Richtung ist dagegen aber normal. Driften kann auch durch einen Propellerluftstrahl verursacht werden, wenn man zu nahe am Boden fliegt. Setzen Sie den Navigator 250 nur innerhalb des Temperaturbereichs ein, der in den technischen Daten angegeben ist.

Wenn Sie den Navigator 250 für einen ungestörten Flugbetrieb ständig trimmen müssen, kann dies folgende Gründe haben:

- Eine Motorwelle kann leicht verbogen oder ein Propeller defekt sein und dies kann zu Vibrationen führen. Das Problem lässt sich lösen, indem der komplette Motorarm ausgetauscht oder ein komplett neuer Propellersatz montiert wird.
- Ein Absturz des Navigator 250 oder mechanische Belastungen während des Transports sind typische Ursachen für diese Phänomene.
- **■** Der Bordsensor hat seine werksseitige Kalibrierung verloren. Dies geschieht häufig durch einen harten Schlag (Absturz/Kollision) oder durch hohe Temperaturen. Es kann allerdings auch mit den Transportbedingungen zusammenhängen.

## **23.3 Nach einem Unfall**

**Es wird dringend dazu geraten, das Gerät immer auf Schäden zu untersuchen. Ersetzen Sie defekte Teile sofort, da sie Auswirkungen auf korrekt funktionierende Bauteile haben können!**

#### **Nach einem Absturz muss der Flugakku sofort getrennt werden!**

- Eine einfache Weise, um den Navigator 250 in perfektem Zustand zu halten, ist die Sichtprüfung nach einem Absturz bzw. Unfall.
- **■** Bei einem Unfall kann der Motor und der Arm zerstört werden. Auch wenn der Navigator 250 auf den ersten Blick keinen merklich beschädigten Eindruck macht, können sich kleinere Risse gebildet haben. Durch solche Risse kann am Propeller eine Unwucht entstehen, durch die der Navigator 250 an Stabilität verliert. Abgesehen davon können Risse die Ursachen für weitere Probleme sein. Überprüfen Sie den Navigator 250 immer sorgfältig auf Risse.
- **■** Stellen Sie sicher, dass alle Schrauben fest angezogen sind. Wechseln Sie Teile mit abgenutzten oder ausgerissenen Schraubenlöchern sofort.
- **■** Wenn ein Propeller durch einen Unfall oder einen anderen Zwischenfall beschädigt wurde, muss er sofort ausgewechselt werden.
- <span id="page-33-0"></span>**■** Das gilt auch für Haarrisse und Schleifspuren am Propeller. Durch die hohe Geschwindigkeit können sich Teile lösen, wenn die Propeller beschädigt sind. Schäden am Produkt, Sachschäden oder Verletzungen sind dabei nicht ausgeschlossen.
- Zum Austausch beschädigter Propeller beachten Sie Kapitel ['14.6 Propeller](#page-17-2) [montieren' auf Seite 18](#page-17-2).

# <span id="page-33-1"></span>**24. Firmware-Update**

## **24.1 Vorbereitung**

#### **Software**

- 1. Öffnen Sie www.rclogger.com und rufen Sie die Navigator 250 Produktseite auf.
- 2. Laden Sie im Register "Downloads" Folgendes herunter:
	- ▬ EYE Loader vx.y software
	- ▬ RC EYE Navigator 250 Firmware vx.y firmware
- 3. Installieren Sie die EYE Loader Software auf einem Windows® Computer mit Windows® XP oder höher.
- 4. Starten Sie das EYE Loader Programm. Im Programmfenster wird "NOT CONNECTED" (nicht verbunden) angezeigt.

#### **Navigator 250 vorbereiten**

- 1. Nehmen Sie den Flugakku heraus.
- 2. Montieren Sie die beiden Schrauben von der rechten Seitenwand ab.
- 3. Schieben Sie die Seitenwand nach oben vom Gerät herunter.
- 4. Schließen Sie ein handelsübliches Micro-USB-Datenkabel am Computer an.
- 5. Halten Sie die Kalibriertaste an der LED hinten rechts gedrückt.
- 6. Schließen Sie das USB-Datenkabel an die Micro-USB-Buchse des Navigator 250 an. Siehe [»Abb. 16](#page-33-2).
- 7. Wählen Sie in der Software die Funktion "BROWSE" (Durchsuchen), und wählen Sie auf dem Computer die Navigator 250 Firmwaredatei aus. Klicken Sie auf "FIRMWARE UPLOAD", um die Firmware zu aktualisieren. Wenn die Aktualisierung abgeschlossen

ist, wird in der Software "SUCCESS" angezeigt.

- 8. Trennen Sie den Navigator 250 vom Computeranschluss.
- 9. Ziehen Sie das USB-Datenkabel vom Navigator 250 ab.
- 10. Montieren Sie die Kohlefaser-Seitenwand wieder am Gehäuse.

<span id="page-33-2"></span>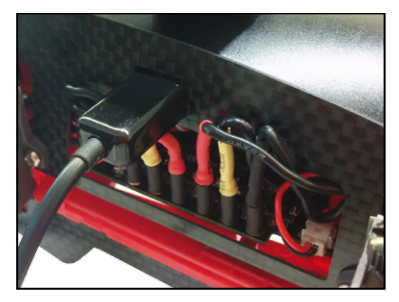

Abb. 16

# **25. Fehlerbehebung**

## **25.1 Sender und Empfänger erneut verbinden**

- 88016RC RtF: Weitere Informationen über das Verbinden und Anlernen finden Sie in der Bedienungsanleitung zum Sender und Empfänger (89102RC).
- Führen Sie die Konfiguration des Navigator 250 wie in diesem Kapitel erläutert durch. Das Anlernen der Kanäle ist äußerst wichtig, da der Navigator 250 den Sender nicht erkennt.

#### **25.1.1 Sender (Tx) vorbereiten**

- 1. Stellen Sie sicher, dass Mischen komplett deaktiviert ist, dass die Reglerkurven linear sind, die Trimmregler mittig stehen und dass alle Reglerwege auf Maximum stehen.
- 2. Stellen Sie sicher, dass sich der Gashebel in der Mitte befindet, die Steuerhebel zurückfedern und standardmäßig auf Mittelposition stehen.
- 3. Stellen Sie alle Schalter auf die jeweiligen Standardpositionen ein (Position 1).

#### <span id="page-34-0"></span>**25.1.2 Verbinden**

- 1. Trennen Sie den Flugakku vom Anschluss.
- 2. Schalten Sie den Sender aus.
- 3. Halten Sie den Schalter **BIND/RANGE TEST** am Sender gedrückt und schalten Sie den Sender ein. Im Display des Senders steht "RXBinding".
- 4. Halten Sie die Verbindungstaste (24) gedrückt, die in der LED links hinten integriert ist, und verbinden Sie den Flugakku.
- 5. Empfänger und Sender werden erneut miteinander verbunden.
- 6. Entnehmen Sie den Flugakku und setzen Sie ihn erneut ein.
- 7. Lernen Sie alle Kanäle neu an.
- Weitere Informationen finden Sie in der ausführlichen Bedienungsanleitung des Senders.

## **25.2 Fehlende Telemetriedaten**

Wenn die Telemetriedaten am R8 Sender (89102RC) nicht angezeigt werden, gehen Sie folgendermaßen vor:

- Stellen Sie sicher, dass sich auf dem R8 Sender die neueste Firmware-Version befindet. Dazu können Sie auch die Erläuterungen befolgen, die in der Bedienungsanleitung zum R8 Sender (89102RC) enthalten sind.
- Sollten Probleme auftreten, wenden Sie sich bitte an unseren Kundenservice.

# <span id="page-35-1"></span><span id="page-35-0"></span>**26. Fachausdrücke**

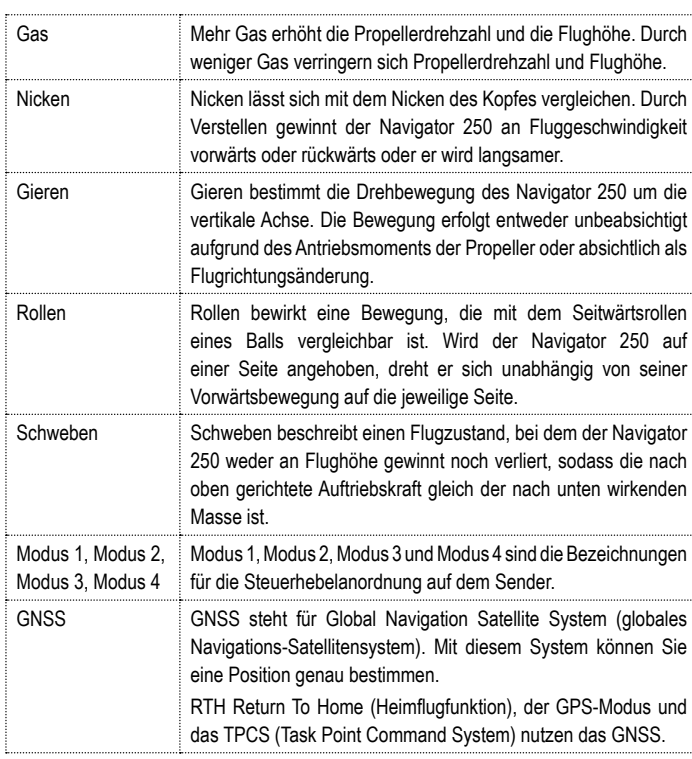

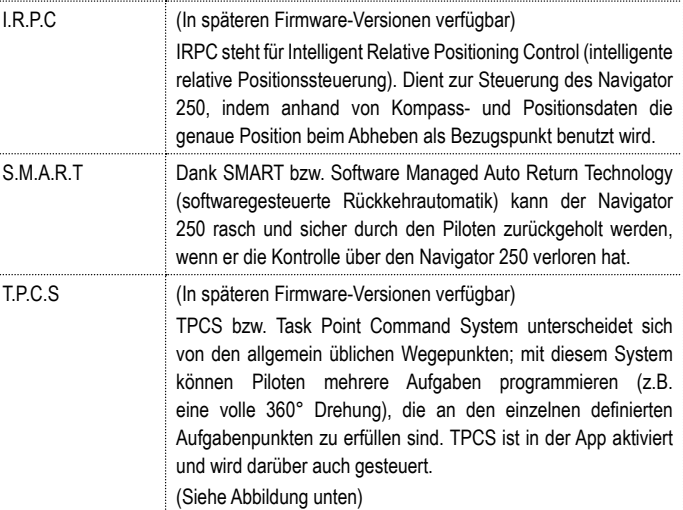

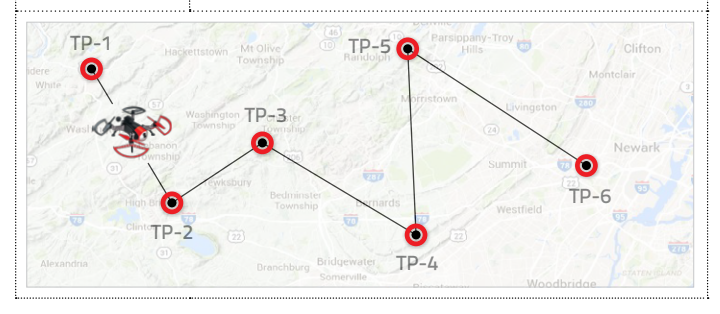

# <span id="page-36-0"></span>**27. Technische Daten**

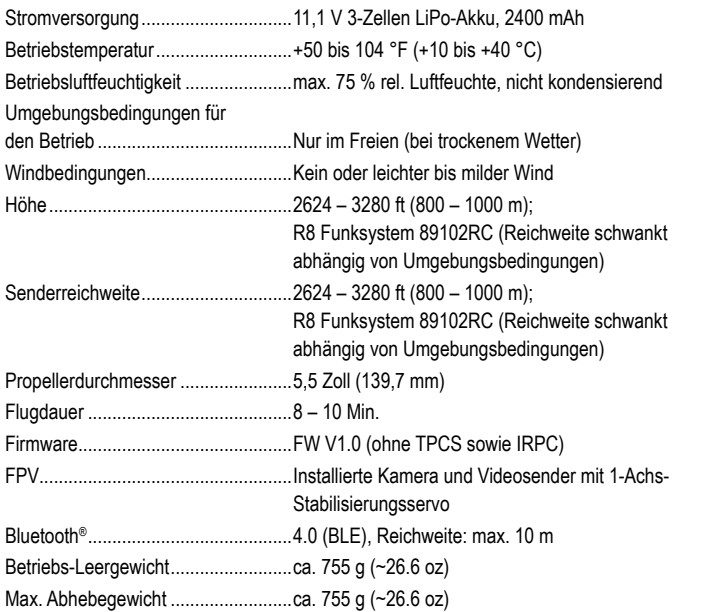

# <span id="page-37-0"></span>**28. Tabelle mit Statusangaben**

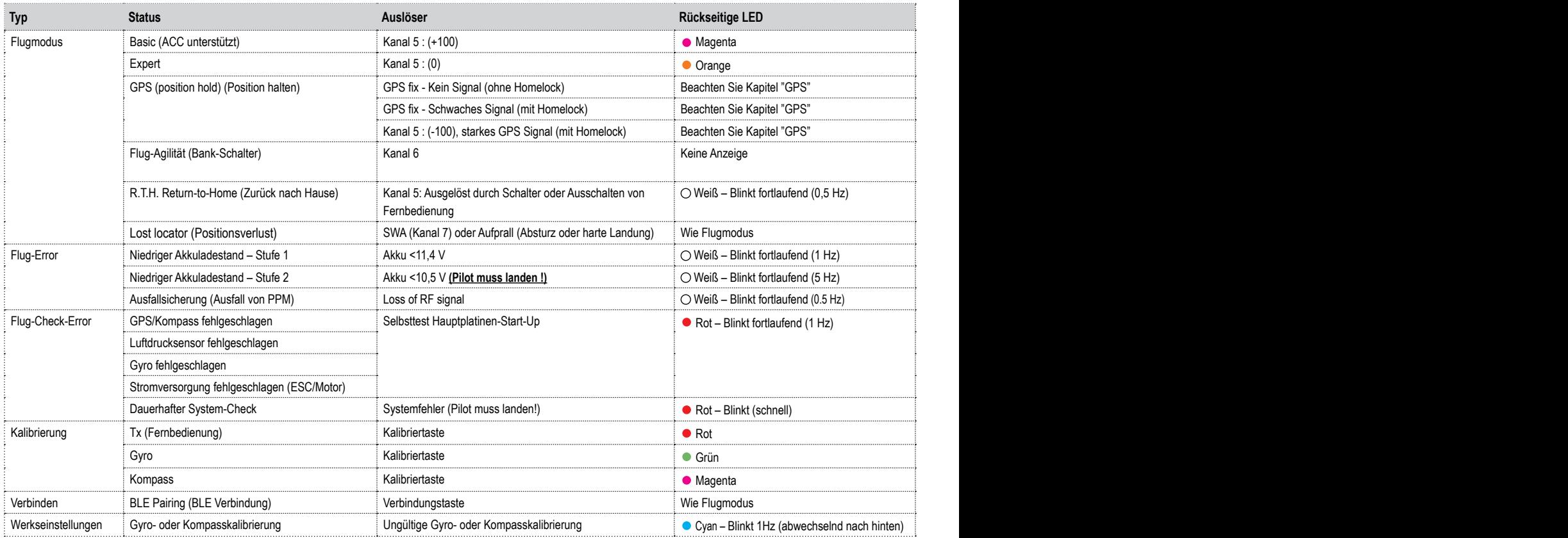

<span id="page-38-0"></span>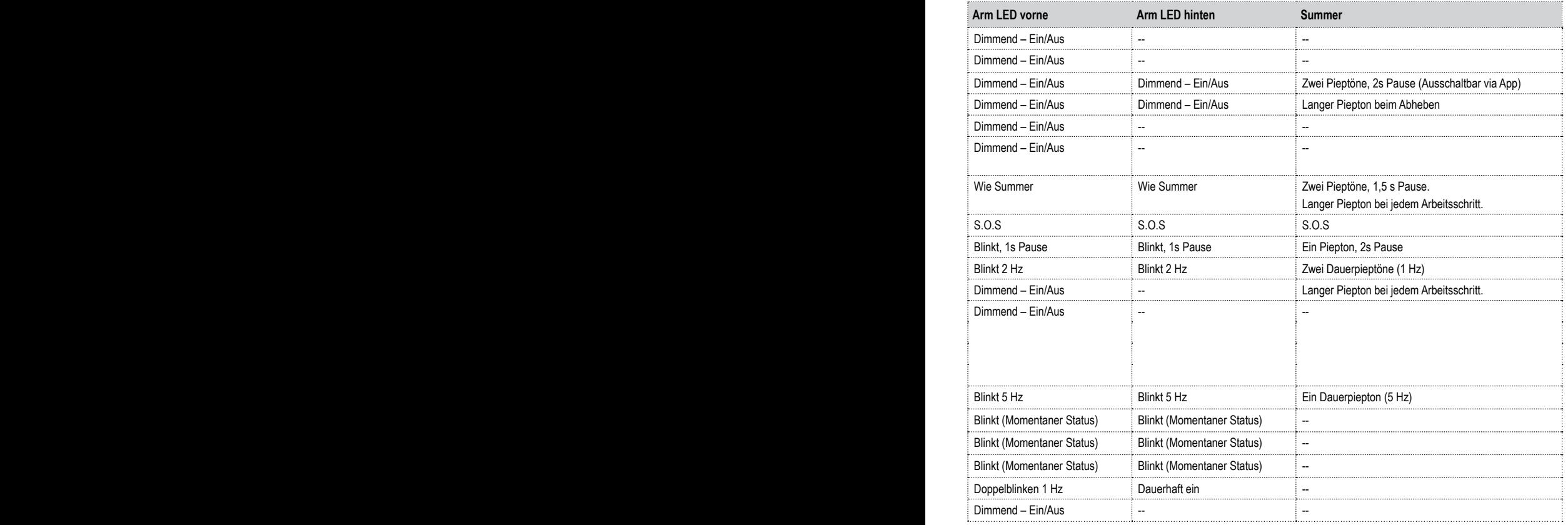

# <span id="page-39-0"></span>**29. Ersatzteile**

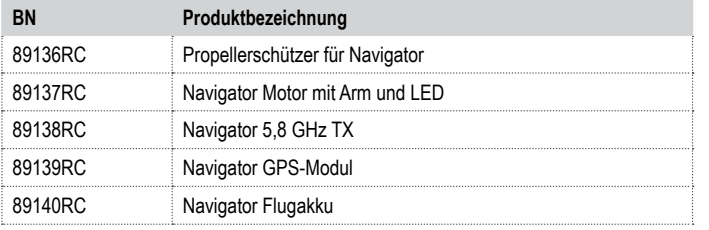

# **30. Kompatibles Zubehör**

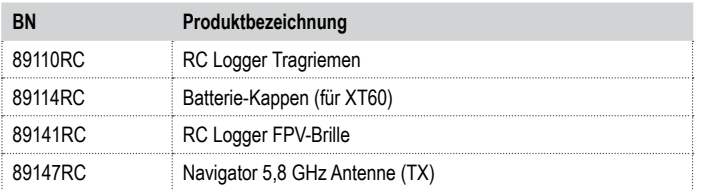

# **31. Entsorgung**

## **31.1 Allgemeines**

Zur Erhaltung und zum Schutz der Umwelt sowie zur Verbesserung ihrer Qualität, zum Schutz unserer Gesundheit und zur umsichtigen und rationellen Verwendung der natürlichen Ressourcen sollte der Endverbraucher das Altgerät unter Einhaltung der gesetzlichen Vorschriften zu entsprechenden Sammelstellen bringen. Das Zeichen der durchgestrichenen Mülltonne mit Rädern bedeutet, dass dieses Produkt separat entsorgt werden muss und nicht in den Hausmüll geworfen werden darf.

## **31.2 Batterien**

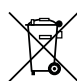

Der Endverbraucher ist gesetzlich verpflichtet **(Batterieverordnung)**, verbrauchte Batterien und Akkus zurückzugeben. **Eine Entsorgung der verbrauchten Batterien im Hausmüll ist untersagt!** Schadstoffhaltige Batterien/ Akkus sind mit dem Symbol einer ausgestrichenen Mülltonne mit Rädern gekennzeichnet, die auf das Verbot der Entsorgung über den Hausmüll hinweisen. Die Bezeichnungen für das ausschlaggebende Schwermetall sind: **Cd** = Cadmium, **Hg** = Quecksilber, **Pb** =Blei.

Ihre verbrauchten Batterien/Akkus können Sie unentgeltlich bei den Sammelstellen Ihrer Gemeinde, unseren Filialen oder überall dort abgeben, wo Batterien/Akkus verkauft werden. Somit werden Sie Ihren gesetzlichen Pflichten gerecht und tragen zum Umweltschutz bei!

# <span id="page-40-1"></span><span id="page-40-0"></span>**32. Produkt-Support**

Wenn Sie technische Hilfe benötigen, besuchen Sie bitte http://www.rclogger.com/support oder rufen Sie uns an unter +852 2559 2662. Zusätzlich steht Ihnen für jegliche Anfragen unser Online-Ticket-System unter http://support.rclogger.com zur Verfügung.

# **33. Rechtliche Hinweise**

Diese Bedienungsanleitung wurde von CEI Conrad Electronic International (HK) Limited, 18th Floor, Tower 2, Nina Tower, No. 8 Yeung Uk Road, Tsuen Wan, New Territories, Hong Kong veröffentlicht. Alle Rechte vorbehalten, einschl. Übersetzung. Die Vervielfältigung durch irgendeine Methode, d.h. Fotokopie, Mikrofilm oder in einer digitalen, elektronischen, optischen oder in anderer Form erfordert die vorherige schriftliche Genehmigung vonseiten des Herausgebers. Die Vervielfältigung durch Drucken, auch teilweise, ist ebenso untersagt. Diese Bedienungsanleitung entspricht dem technischen Stand bei Drucklegung.

#### **© 2016 by CEI Conrad Electronic International (HK) Limited**

88016RC\_v1\_0516\_02\_m\_de\_(5)

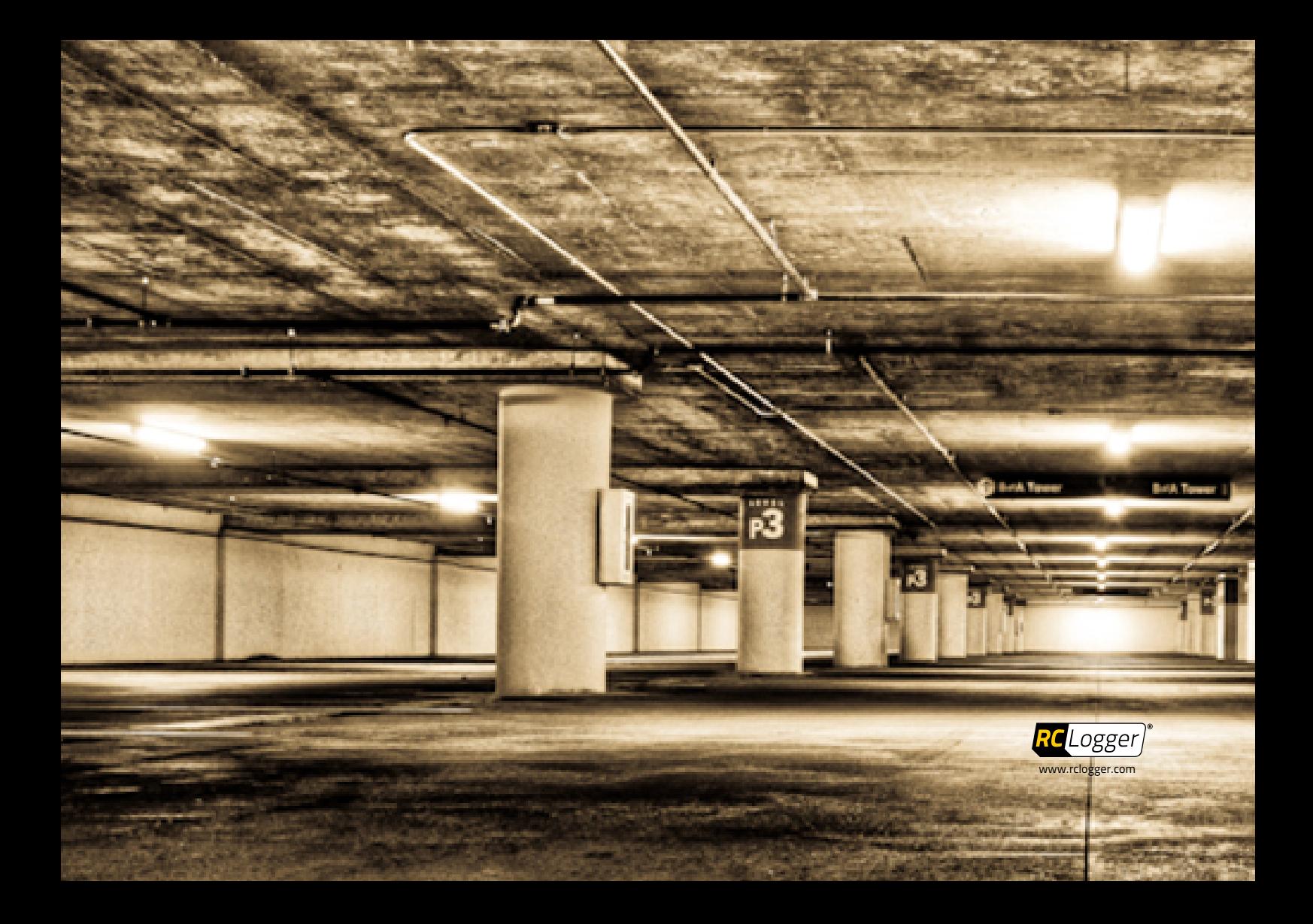